## **Studienseminar für Lehrämter an Schulen Dortmund Seminar für das Lehramt an Berufskollegs**

# **Schriftliche Hausarbeit**

gemäß § 33 OVP (2003) vorgelegt im Rahmen der Zweiten Staatsprüfung für das Lehramt an Berufskollegs

### **Thema**

# **Möglichkeiten des Einsatzes eines Wiki im Unterrichtsfach Programmieren der Informationstechnischen Assistenten und Informationstechnischen Assistentinnen an der Technischen Beruflichen Schule 1 Bochum**

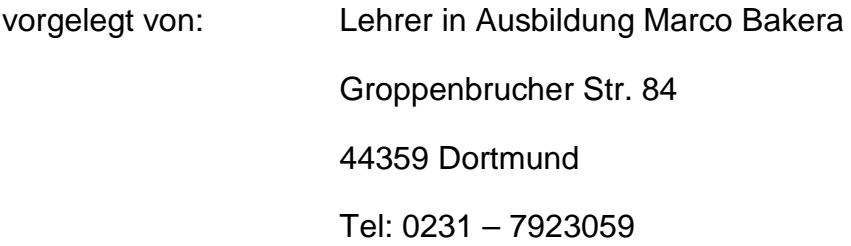

Erstgutachter: Herr Studiendirektor Schal

Themenbekanntgabe: 23. Februar 2011 Abgabetermin: 23. Mai 2011

**1. Ausfertigung**

MÖGLICHKEITEN DES EINSATZES EINES WIKI

IM UNTERRICHTSFACH PROGRAMMIEREN DER INFORMATIONSTECHNISCHEN ASSISTENTEN UND INFORMATIONSTECHNISCHEN ASSISTENTINNEN

AN DER TECHNISCHEN BERUFLICHEN SCHULE 1 BOCHUM

*Durch das Verfassen von Artikeln für meine Mitschüler brannte sich der Stoff in meinen Kopf. Was man schreibt, das bleibt.*

Anonymer Schüler der ITA08a, 2011.

#### INHALTSVERZEICHNIS

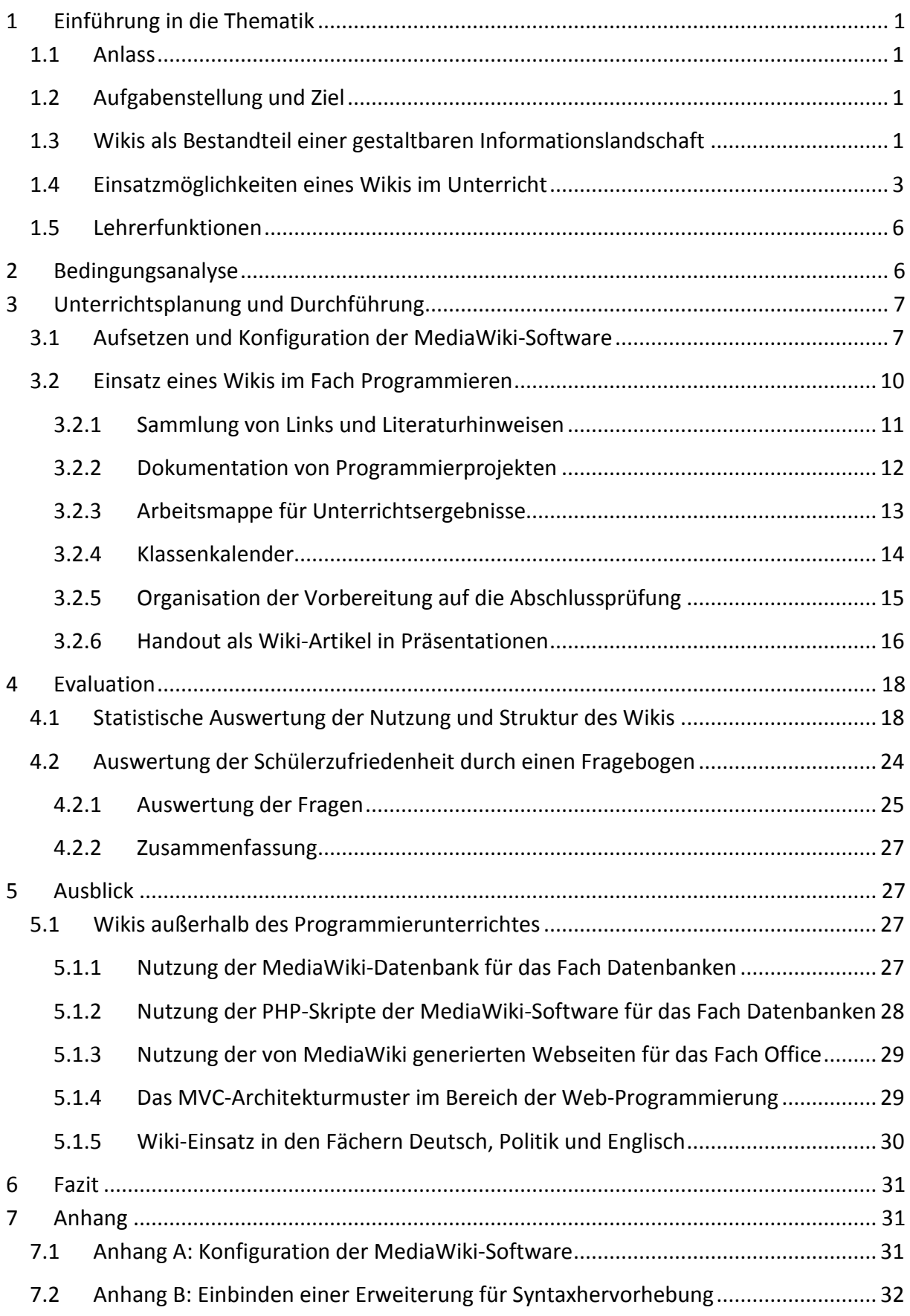

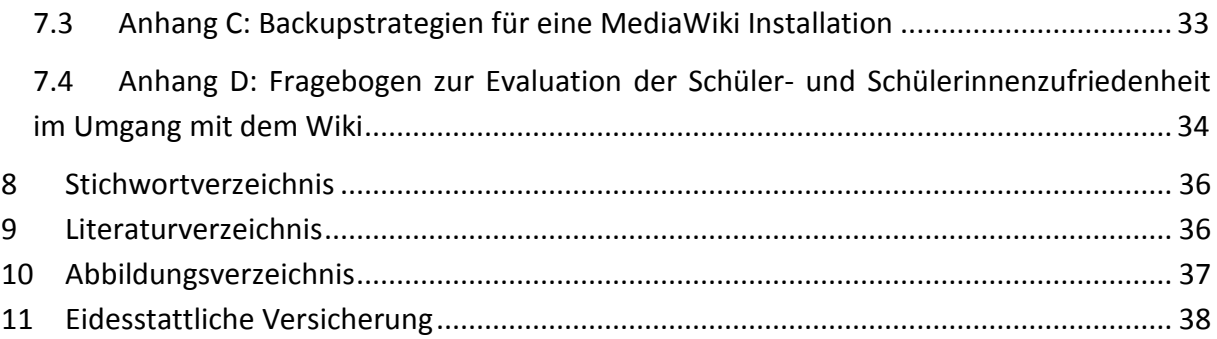

#### 1 Einführung in die Thematik

## <span id="page-5-0"></span>1 EINFÜHRUNG IN DIE THEMATIK

#### <span id="page-5-1"></span>1.1 ANLASS

Die Dokumentation von Softwareprojekten ist ein wichtiger Bestandteil moderner nachhaltiger Softwareentwicklung. Wenngleich sie in den letzten Jahrzehnten sowohl von der Ebene des Managements, wie auch von Seiten der Programmierer selbst stiefmütterlich behandelt wurde, so lässt sich seit Einführung automatisierter Prozesse für den gesamten Lebenszyklus einer Anwendung eine Trendwende hin zu einer zweckmäßigen Art der Dokumentation erkennen. Neben automatisch generierter Dokumentation in Form von APIs, über Webseiten bis hin zu formalen Vereinbarungen in Quelltextkommentaren, ist eine reichhaltige Landschaft unterschiedlicher Dokumentationsformen entstanden.

Dieser Bedarf muss auch von den Berufskollegs aufgegriffen und den Schülerinnen und Schülern angemessen als Handwerkzeug mit auf den Weg ins Berufsleben gegeben werden. So entstand innerhalb des Fachbereichs Informationstechnik der Technischen Beruflichen Schule 1 in Bochum über die beteiligten Lehrerkollegen hinweg das Bedürfnis, Wikis als Dokumentationswerkzeug der Softwareentwicklung auf die praktische Nutzbarkeit hin genauer zu untersuchen. Im Rahmen dieser Arbeit wurde diese Untersuchung auf unterschiedliche Einsatzmöglichkeiten eines Wikis genauer konkretisiert.

#### <span id="page-5-2"></span>1.2 AUFGABENSTELLUNG UND ZIEL

Für die Untersuchung der Eignung eines Wikis zur Dokumentation von Softwareprojekten bzw. darüber hinaus gehende Möglichkeiten des Einsatzes eines Wikis im Programmierunterricht, bildeten sich in der Vorbereitung eine Reihe von Zielen heraus.

- 1. Im Rahmen des selbständigen Programmierunterrichtes in den zwei Abschlussklassen (Oberstufen) ITA08a und ITA08c der Informationstechnischen Assistentinnen und Informationstechnischen Assistenten wird ein Wiki eingeführt.
- 2. Das Wiki wird im Unterricht zur Sicherung, Organisation und als neues Arbeitsmedium erprobt.
- 3. Die Akzeptanz des Wikis wird statistisch ausgewertet und durch eine Befragung der Schülerinnen und Schülern evaluiert.
- 4. In einem Ausblick werden weitere Verwendungsmöglichkeiten eines Wikis antizipiert, die den Einsatz außerhalb des Programmierunterrichtes in anderen Fächern sowie fachübergreifend untersuchen.

Diese Aspekte stellen den Hauptteil dieser Arbeit dar, wenngleich sich weitere Ziele aus diesen ableiten lassen, deren Relevanz hinter den genannten Zielen jedoch abfällt.

#### <span id="page-5-3"></span>1.3 WIKIS ALS BESTANDTEIL EINER GESTALTBAREN INFORMATIONSLANDSCHAFT

Als Tim O'Reilly am 30. September 2005 in dem Artikel "What is Web 2.0" (O'Reilly, 2005) den Begriff des **Web 2.0** einer breiten Öffentlichkeit zugänglich machte, griff er damit den

#### 2 Einführung in die Thematik

Geist einer neue Evolutionsstufe des Internet auf: Das "Mitmach-Internet". Zuvor bot das Internet – das Web 1.0 – mit statischen Seiten zahlreiche Informationen für die Internetgemeinde an, sperrte die Internetnutzer von der Mitgestaltung dieser Inhalte jedoch weitgehend aus. Ein neuer Entwicklungsabschnitt – Version 2.0 des Internet - ermöglichte den Nutzerinnen und Nutzern eine aktive inhaltliche Mitgestaltung. Der Begriff des "Web 2.0" evozierte eine Vielzahl neuer Technologien, die den zuvor passiven und konsumierenden Internetnutzer im Sinne der Brecht'schen Radiotheorie (Brecht, 1932) zum Sender – im heutigen Sinne: zum Produzenten – medialer Inhalte heraufbeschwor.

Im Jahre 1994 stellte der Software-Entwickler Ward Cunningham ein System vor, das es den Nutzern ermöglichte, Webseiten aus dem Browser heraus zu verändern. Er nannte das System nach dem hawaiischen Wort für "schnell": Wiki. Sein System (WardsWiki oder Portland Pattern Repository/PPR oder **WikiWikiWeb** (WikiWikiWeb, 1994)) ist bis heute zu erreichen und wird weiterhin im Gedanken seines Erfinders von zahlreichen Nutzern inhaltlich gepflegt.

Im Jahre 2001 trat Jimmy Wales mit der **Wikipedia** (Wikipedia, 2001) und der Idee an, nichts Geringeres als das gesamte Wissen der Menschheit zu erfassen. Die Wikipedia wird seitdem von zahlreichen freiwilligen über den Globus verteilten Autoren auf dem aktuellen Stand gehalten bzw. erweitert und ist in über 260 Sprachen verfügbar. Die deutsche Version zählte im Dezember 2009 mehr als eine Million, die englischsprachige über drei Millionen Artikel. Damit ist Wikipedia das erfolgreichste und bekannteste Wiki-System, das derzeit existiert.

Den juristischen und organisatorischen Hintergrund von Wikipedia bildet die **Wikimedia Foundation** (Wikimedia Foundation, 2003) mit Sitz in San Francisco. Mit 49 Mitarbeitern und einem Budget von 10,4 Mio. US\$, das sich zum Großteil aus zahlreichen Einzelspenden und einigen wenigen Großspenden von Yahoo (2005) und Google (2010) zusammensetzt, ist das Hauptziel der Wikimedia Foundation die Aufrechterhaltung der technischen Infrastruktur hinter Wikipedia, sowie die Weiterentwicklung der Software, auf der Wikipedia beruht: MediaWiki.

**MediaWiki** ist als Software frei verfügbar und steht unter der GPL v2 Lizenz. Damit ist sie im Quelltext frei verfügbar und die Verwendung für den schulischen Einsatz geeignet.

Der Siegeszug der Wikipedia im Speziellen und von Wikis im Allgemeinen setzte sich im betrieblichen Umfeld fort (Blaschke, 2008). Durch die Möglichkeit, Webseiten auf einfache Weise bearbeiten zu können, wurde das Wissensmonopol der betrieblichen Fachabteilungen aufgebrochen und konzernweit zugänglich gemacht. Da Wiki-Artikel auch von technisch wenig versierten Nutzerinnen und Nutzern erstellt und bearbeitet werden können, war es nun nicht mehr nur den technischen und IT-nahen Abteilungen möglich, die Inhalte der eigenen täglichen Arbeit unternehmensweit zu veröffentlichen, sondern erweiterte sich auf die Gesamtheit der Mitarbeiterschaft. Hiermit wurde der Begriff des **Enterprise Wikis** populär, der Wikis beschreibt, die im Unternehmensumfeld als Begriffsglossar, für das Projektmanage-

#### 3 Einführung in die Thematik

ment, zur Bereitstellung zentraler Kalender, Adressbücher oder interner Neuigkeiten genutzt werden.

Die Erfolgsgeschichte des Wikis ist eng mit der Geschichte von Wikipedia und damit der Öffnung von Wissensinseln verbunden. Sowohl die Gemeinschaft der Autoren von Wikipedia als auch die Person Jimmy Wales werden angetrieben von der idealistischen Vorstellung einer allumfassend informierten Gesellschaft, in der jeder zu der Wissensmehrung beitragen kann. Dieses Wissen soll für jeden Menschen jederzeit verfügbar, erweiterbar, korrigierbar und verwendbar sein.

Auf diesem Nährboden, gegründet auf der Dokumentation von Softwareprojekten durch Ward Cunningham und sein WikiWikiWeb und der Idee der übergreifenden Wissensvernetzung und -dokumentation von Jimmy Wales durch die Wikipedia, fußt diese Arbeit. Ihr Ziel ist es, die Möglichkeiten eines digitalen Kollaborationsmediums, wie dem eines Wikis, im Programmierunterricht zu ergründen. Unterschiedliche Einsatzmöglichen werden in den folgenden Abschnitten vorgestellt, in der Praxis in zwei Klassen umgesetzt und am Ende der Arbeit evaluiert.

### <span id="page-7-0"></span>1.4 EINSATZMÖGLICHKEITEN EINES WIKIS IM UNTERRICHT

Baumgartner und Kalz identifizieren drei unterschiedliche lerntheoretische Paradigmen, die sich beim Einsatz von Content Management Systemen (kurz CMS) anwenden lassen (vgl. [Abbildung 1](#page-8-0) aus (Baumgartner & Kalz, 2004)).

**CMS** verallgemeinern das Konzept der kollaborativen Erarbeitung von Inhalten und integrieren es in spezialisierte Systeme wie Redaktionssysteme oder strukturell freiere Systeme wie Wikis in einer gemeinsamen Plattform. Man kann sie daher als Obermenge von Wikis betrachten und die in ihnen gewonnenen Erkenntnisse auf das hier dargestellte Szenario übertragen.

Um unterschiedliche Verwendungsmöglichkeiten eines Wikis im Unterricht im Sinne einer Kategorisierung klassifizieren zu können, haben die Autoren drei Paradigmen des Lehrens angenommen, die sie in der folgenden Abbildung zusammengefasst haben. Das Niveau der Eigenständigkeit des Lernenden steigt hierbei allmählich an.

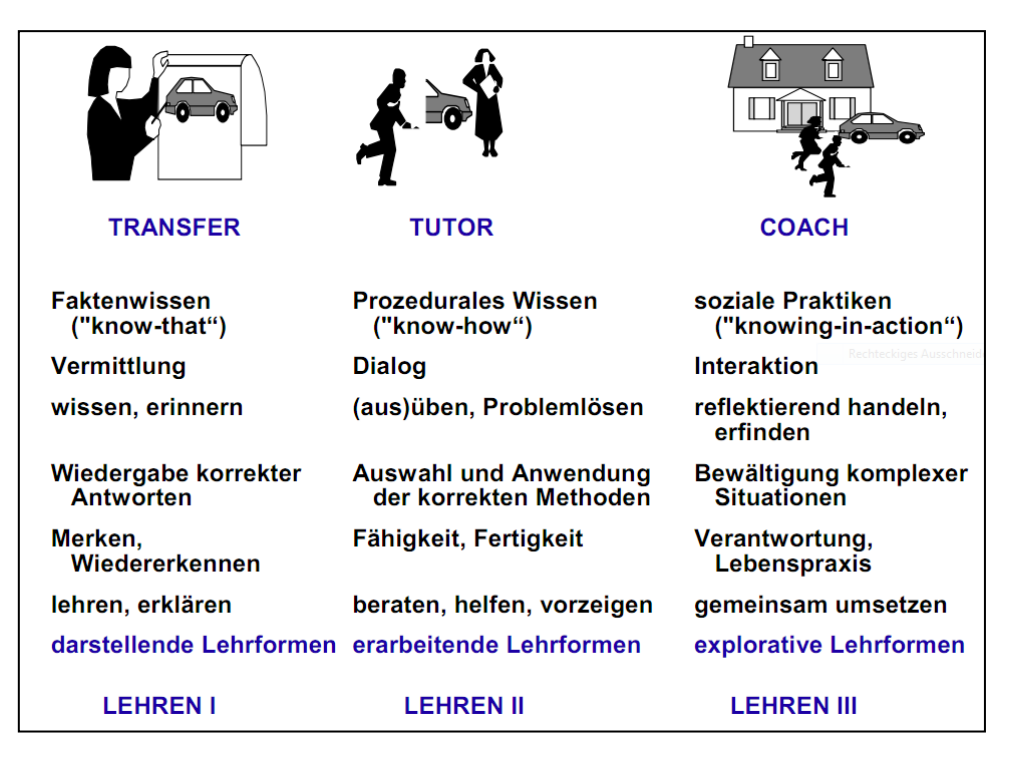

<span id="page-8-0"></span>**ABBILDUNG 1: DIE DREI FORMEN DES LEHRENS AUS (BAUMGARTNER & KALZ, 2004)**

Eine genauere Beschreibung der drei Paradigmen liefern die Autoren persönlich in (Baumgartner & Kalz, 2004). Ich werde deren Sichtweisen im Folgenden kurz darlegen.

Die Autoren stellen das Modell für Lehren I (Wissen transferieren) aus einer behavioristischen Sichtweise wie folgt vor.

"In diesem Modell gründet sich der Ursprung des Wissens bei den Lernenden in erster Linie auf das Wissen der Lehrenden. Es geht dabei um relativ abstraktes Faktenwissen, das quasi als erstes Orientierungswissen bei den Lernenden "aufgebaut" werden soll."<sup>1</sup>

Die Formen des Lehrens aus dem zweiten Modell entspringen einer konstruktivistischen Sichtweise und werden von den Autoren wie folgt zusammengefasst.

"In diesem Lehrparadigma nehmen Lernende bereits eine aktivere Rolle im Lernprozess ein. Die Aktivitäten der Lernenden sind integrativer Teil des Lehrprozesses und müssen von den Lernenden selbst geplant, überprüft, reflektiert und korrigiert werden."<sup>2</sup>

Modell III, seines Zeichens stark von einer kognitivistischen Sichtweise geprägt, wertet das Lehren schließlich auf eine übergeordnete Ebene auf. Es beschreibt eher ein Beziehungsmodell, das von geleichberechtigten Partnern, denn von einem durch eine Rangordnung geprägtes Austauschsystem auf der Basis von Wissensvermittlung ausgeht.

"Im eigentlichen Sinn ist es überhaupt nicht mehr ein Lehrmodell, da es im Kern eine gleichwertige Kommunikation zwischen gleichberechtigten PartnerInnen beinhaltet. Es gibt keine

<sup>(</sup>Baumgartner & Kalz, 2004), S.5<br>(Baumgartner & Kalz, 2004), S.7

herkömmliche Kontrolle der Lehr/Lernsituation mehr, sondern alle Beteiligten sind gleichermaßen in einen Prozess involviert, bei dem das Ergebnis offen ist. Dabei sollen reale Probleme in den Mittelpunkt des Lernprozesses treten – in ihrer gesamten Komplexität und mit allen sozialen Aspekten. Die Lehrperson tritt hier in einer Coach- oder Mentorenfunktion auf: Sie kooperiert und unterstützt bei der Identifikation und Lösung von Problemen, kann aber weder Probleme – und schon gar nicht deren Lösungen – vorgeben."3

Die Autoren gliedern unterschiedliche elektronische Lehr- und Lernsysteme innerhalb dieses Drei-Modell-Systems ein. Eine solche Kategorisierung hat (Himpsl, 2006) für den Einsatz von Wikis in einer umfangreichen durch die Praxis geleiteten Arbeit vorgenommen. Für unterschiedliche Einsatzzwecke stellt der Autor Beispiele und eine Einordnung in die unterschiedlichen Lehrparadigmen innerhalb des Modells von (Baumgartner & Kalz, 2004) vor. Er fasst seine Ergebnisse schließlich in der nachstehenden Tabelle zusammen.

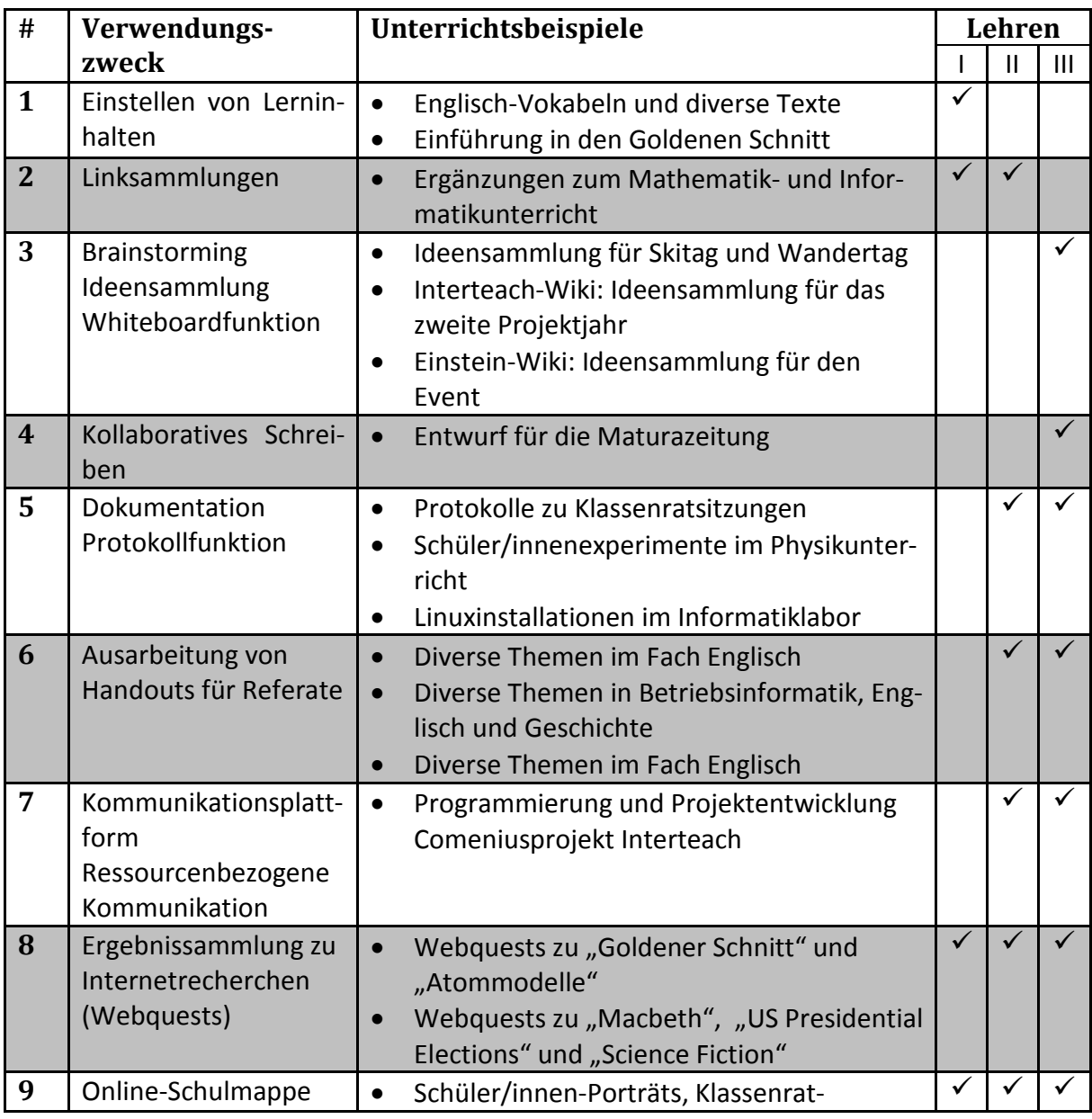

 $3$  (Baumgartner & Kalz, 2004), S.11

#### 6 Bedingungsanalyse

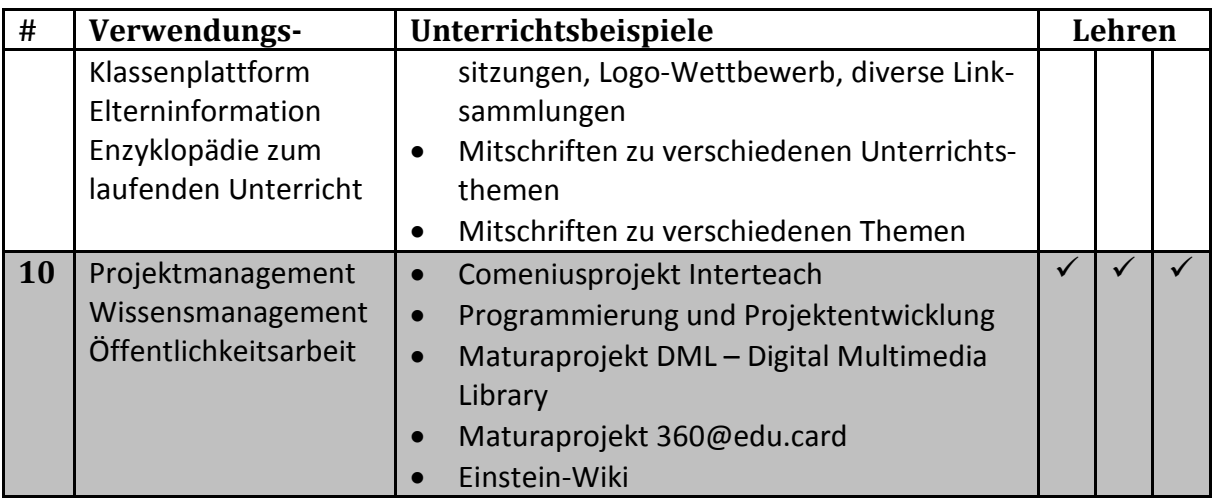

<span id="page-10-2"></span>**ABBILDUNG 2: VERWENDUNGSZWECKE EINES WIKIS NACH(HIMPSL, 2006)**

An dieser Stelle gehen wir nicht weiter auf den Inhalt der Tabelle ein, sondern verweisen auf Abschnitt [3.2](#page-14-0) *[Einsatz eines Wikis im Fach Programmieren](#page-14-0)*, wo sie erneut aufgegriffen und um spezifische Verwendungszwecke, die sich aus dem Unterrichtsfach Programmieren ergeben, ergänzt wird.

#### <span id="page-10-0"></span>1.5 LEHRERFUNKTIONEN

Gemäß den Vorgaben des Studienseminars Dortmund werden durch die Realisierung und Ausführungen der vorliegenden Arbeit die folgenden Lehrerfunktionen abgedeckt.

- 1. *Innovieren*: Das Wiki wird im Rahmen des Programmierunterrichtes als neues Medium an der Schule erprobt.
- 2. *Unterrichten*: Das Wiki kommt im Unterrichtsfach Programmieren in unterschiedlichen Unterrichtsphasen und –szenarien zum Einsatz.

## <span id="page-10-1"></span>2 BEDINGUNGSANALYSE

Die Arbeit mit einem Wiki wurde in den Klassen ITA08a und ITA08c eingeführt. Beide Klassen gehören zum Abschlussjahrgang der Informationstechnischen Assistenten und Informationstechnischen Assistentinnen (kurz: ITA), die in einer insgesamt dreijährigen Ausbildung gemäß APO BK Anlage C in Vollzeitform einen Berufsabschluss nach Landesrecht sowie die Fachhochschulreife erwerben können. In beiden Klassen bin ich mit vier Unterrichtsstunden pro Woche im Fach Programmieren im selbständigen Unterricht eingesetzt. Beide Klassen begleite ich hierbei bis zu ihrer Abschlussprüfung. Das Fach Programmieren wird mit einer fünfstündigen praktischen Prüfung abgeschlossen, in der zwei Anwendungen erstellt werden.

Zu Beginn des Schuljahres 2010/2011 wurde die Programmiersprache durch einen Beschluss der Fachkonferenz der Schule von C++ auf C# umgestellt. Bei C# handelt es sich um eine in der Syntax an C++, in der Konzeption an Java angelehnte Programmiersprache, die vorwiegend für die Entwicklung von Anwendungen für die Betriebssysteme von Microsoft entstand.

### 7 Unterrichtsplanung und Durchführung

Damit einhergehend trat auch die Entwicklungsumgebung *Microsoft Visual Studio* in den Vordergrund des Unterrichtes. Hierbei handelt es sich um eine von Microsoft entwickelte Entwicklungsumgebung für das .NET-Framework und die dazu gehörenden Programmiersprachen – in diesem Falle für die Programmiersprache C#.

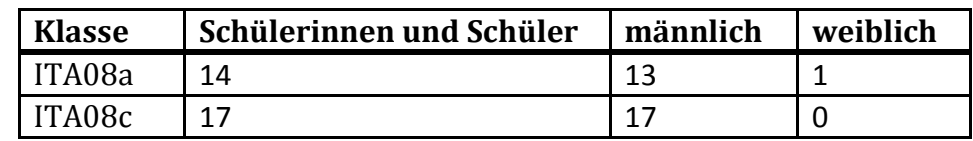

<span id="page-11-2"></span>**ABBILDUNG 3: ZUSAMMENSETZUNG DER UNTERSUCHTEN KLASSEN**

Die Zusammensetzung der Klassen ergibt sich aus der vorhergehenden Tabelle und zeigt eine deutliche Überzahl der männlichen Schüler in beiden Klassen, die jedoch keinen merklichen Einfluss auf die Fachlichkeit oder soziale Interaktion innerhalb des Klassenverbandes bzw. zur Lehrkraft hat. Die Arbeitsatmosphäre ist in beiden Klassen gleichermaßen gut, das Sozialverhalten der Schülerin und der Schüler untereinander ist in der ITA08c gesund, in der ITA08a ausgesprochen gut. In beiden Klassen herrscht eine Atmosphäre des gegenseitigen Respektes und der Unterstützung. Schwache Schülerinnern und Schüler werden von Leistungsträgern bei ihren Problemen in der Projektarbeit in den Gruppen unterstützt. In beiden Klassen befinden sich jeweils ein wiederholender Schüler und eine wiederholende Schülerin, die durch die Abschlussprüfung des vorigen Jahres aufgrund mangelhafter Leistungen im Fach Programmieren gefallen sind.

## <span id="page-11-0"></span>3 UNTERRICHTSPLANUNG UND DURCHFÜHRUNG

Nach der erfolgreichen Installation einer Wiki-Software kommt das Wiki im Unterricht nach einer Einführung in die grundlegende Syntax der Wiki-Sprache in unterschiedlichen Szenarien zum Einsatz. Der Weg zu einer möglichen Wiki-Installation wird im Folgenden, die sich daraus ergebenden Einsatzmöglichkeiten im Anschluss, erläutert.

### <span id="page-11-1"></span>3.1 AUFSETZEN UND KONFIGURATION DER MEDIAWIKI-SOFTWARE

Bevor ein Wiki im Unterricht eingesetzt werden kann, bedarf es administrativer Vorüberlegungen und Vorbereitungen. So muss zunächst ein Server bereitstehen, auf dem die Wiki-Software installiert werden kann. Bei der Bereitstellung des Servers bieten sich folgende Szenarien an.

- 1. Ein Server wird bei einem kommerziellen Hosting-Anbieter wie etwa Host-Europe durch die Lehrkraft gemietet.
- 2. Eine oder zwei Schülerinnen oder Schüler erklären sich bereit, die Installation, Konfiguration und Administration des Servers und der MediaWiki-Software zu übernehmen.
- 3. Ein Server wird im lokalen Raumnetz des Unterrichtsraumes installiert.

Alle drei Varianten besitzen unterschiedliche Vor- und Nachteile, die in der folgenden Tabelle kurz zusammengefasst sind. Da es nicht eine beste Variante gibt, muss die Entscheidung

## 8 Unterrichtsplanung und Durchführung

für eine Lösung im Einzelfall und unter Berücksichtigung der Lerngruppe jedes Mal neu getroffen werden.

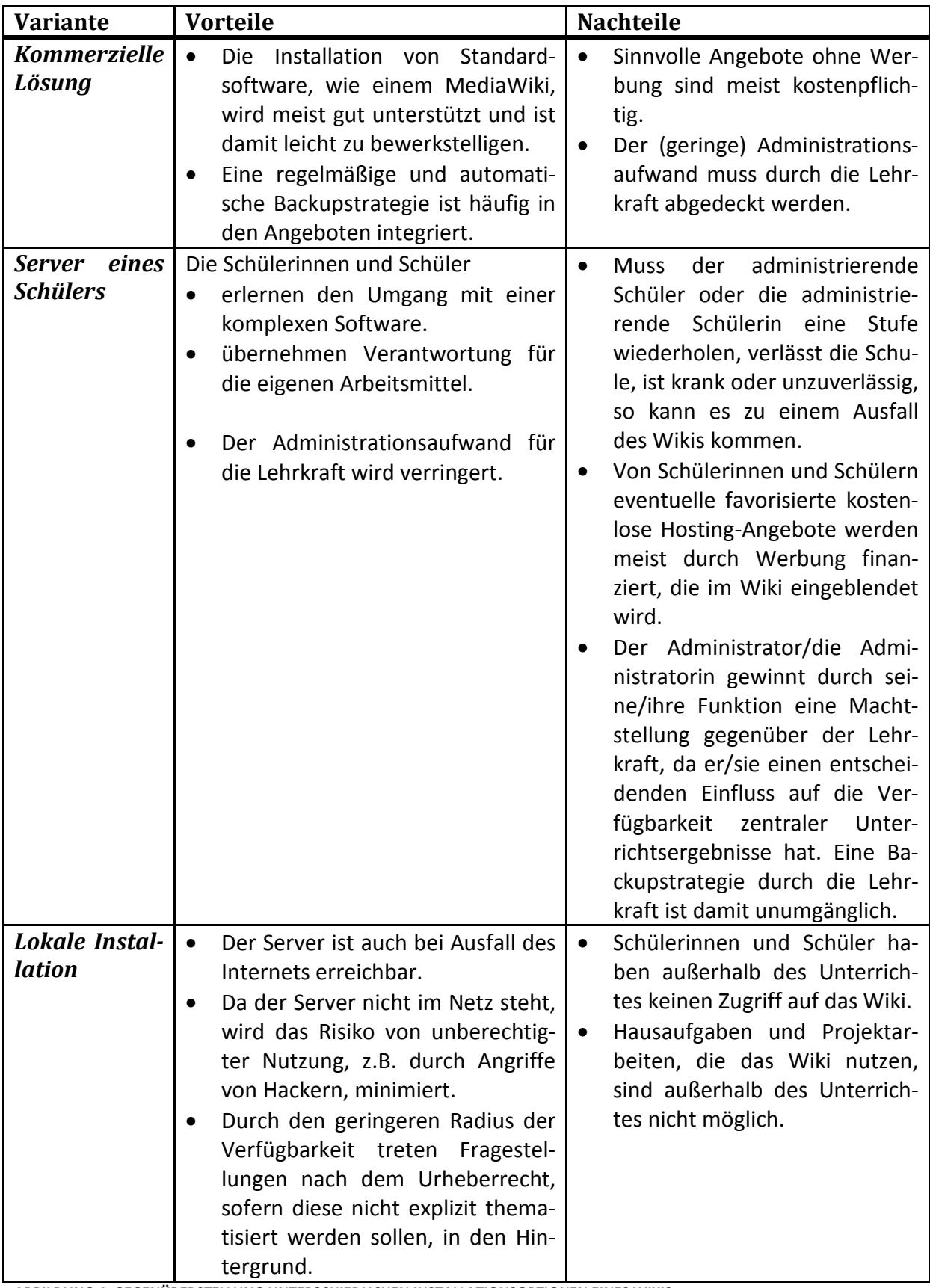

<span id="page-12-0"></span>**ABBILDUNG 4: GEGENÜBERSTELLUNG UNTERSCHIEDLICHEN INSTALLATIONSOPTIONEN EINES WIKIS**

In den beiden untersuchten Klassen wurde das Wiki durch jeweils zwei Schülerinnen bzw. Schüler selbständig betreut.

Nachdem der Server aufgesetzt und die MediaWiki Software installiert wurde, empfehlen sich einige Konfigurationsschritte, um die Wiki-Nutzung innerhalb der rechtlichen Rahmenbedingungen zu sichern und einen pragmatische Unterrichtseinsatz zu gewährleisten. Die folgenden Schritte haben sich hierbei als gute Praxis erwiesen.

- 1. Jede Schülerin und jeder Schüler erstellt ein eigenes Benutzerkonto aus dem Lernende eindeutig hervorgeht, z.B. durch Wahl des Benutzernamens *Vorname.Nachname*.
- 2. Sobald jeder ein eigenes Benutzerkonto besitzt, wird das Wiki so eingestellt, dass nur angemeldete Nutzer Artikel erstellen und bearbeiten können (vgl. *[Anhang A: Konfi](#page-35-2)[guration der MediaWiki-Software](#page-35-2)*). Denkbar wäre auch, nicht nur das Bearbeiten, sondern auch das Lesen von Artikeln auf angemeldete Benutzer zu beschränken. Insbesondere bei rechtlichen Unsicherheiten bzgl. der im Wiki zur Verfügung gestellten Unterrichtsmaterialien und der von den Schülerinnen und
- 3. Mit den Standardeinstellungen ist es nicht erlaubt, Dateien in das Wiki hochzuladen. Um diese sinnvolle Option zu aktivieren ist eine Einstellung notwendig, die in *[Anhang A:](#page-35-2)  [Konfiguration der MediaWiki-Software](#page-35-2)* detaillierter erläutert wird.

Schülern verfassten Artikel, ist diese Option sinnvoll.

- 4. Zur Strukturierung des Wikis kann an der Seite eine Schnellnavigation eingerichtet werden, indem man den Artikel mit dem Titel *Mediawiki:Sidebar* anlegt. Diese Strukturierung kann und sollte durch die Schülerinnen und Schüler nach eigenen Gesichtspunkten selbständig durchgeführt werden – die von der ITA08a erstellte Navigationsleiste ist rechts abgebildet.
- 5. Da der Umgang mit Quelltext im Fach Programmieren zum Alltag gehört, sollte eine ansprechende Integration von Quelltext in das Wiki durch einen Syntax-Highlighter erleichtert werden. Das genaue Vorgehen wird in *[Anhang B:](#page-36-0)  [Einbinden einer Erweiterung](#page-36-0) für Syntaxhervorhebung* beschrieben.
- 6. Um die Sicherheit der persistenten Daten zu gewährleisten, ist es unumgänglich über eine Backupstrategie nachzudenken. Im Rahmen kommerzieller Hosting-Angebote wird diese häufig bereits über den Anbieter sichergestellt. Ansonsten sind weitere Sicherungsmöglichkeiten denkbar, LEISTE EINES WIKIS die in *[Anhang C: Backupstrategien für eine MediaWiki](#page-37-0) In-*

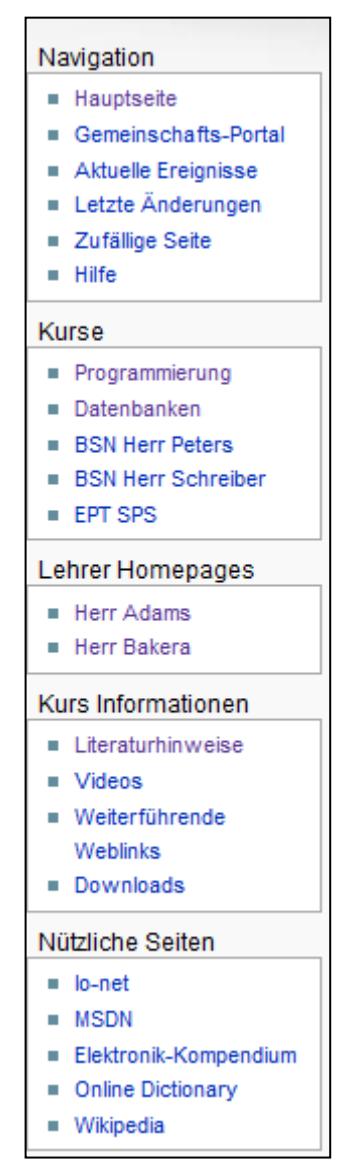

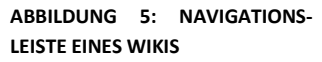

*stallation* genauer beschrieben werden.

### <span id="page-14-0"></span>3.2 EINSATZ EINES WIKIS IM FACH PROGRAMMIEREN

Nach Abschluss der Installation und Konfiguration kann das Wiki im Unterricht eingeführt und eingesetzt werden. Um Artikel im Wiki erstellen zu können, ist Vorwissen um die Syntax von MediaWiki nötig. Es gibt eine eigene Auszeichnungssprache, die schrittweise mit der Verwendung des Wikis eingeführt wird. Für einen einfachen Einstieg in die Arbeit hat sich die OpenOffice-Erweiterung (Sun Wiki Publisher, 2010) bewährt, die ein komfortables Erstellen eines Artikels und den anschließenden Export in die Syntax von MediaWiki unterstützt.

Auf Grundlage der von (Himpsl, 2006) angedachten Verwendungszwecke und deren Zuordnung in die drei Kategorien von Lehren nach (Baumgartner & Kalz, 2004) – vgl. hierzu auch Abschnitt *[Einsatzmöglichkeiten eines Wikis im Unterricht](#page-7-0)* – können ähnliche Szenarien für den gezielten Einsatz im Programmierunterricht am Berufskolleg abgeleitet und durchgeführt werden. Die folgende Tabelle fasst die möglichen Verwendungszwecke in einer Übersicht zusammen und ordnet sie den drei Lehrparadigmen zu. Einige der Szenarien wurden in der Praxis durchgeführt, andere nur antizipiert – gekennzeichnet durch entsprechende Markierungen in der Tabelle. Im weiteren Verlauf dieses Abschnittes werden die jeweiligen Szenarien, sofern im Unterricht umgesetzt, vorgestellt und um Erfahrungen bereichert. Die nur angedachten Verwendungszwecke werden in Abschnitt [5.1](#page-31-2) *[Wikis außerhalb des Program](#page-31-2)[mierunterrichtes](#page-31-2)* erläutert.

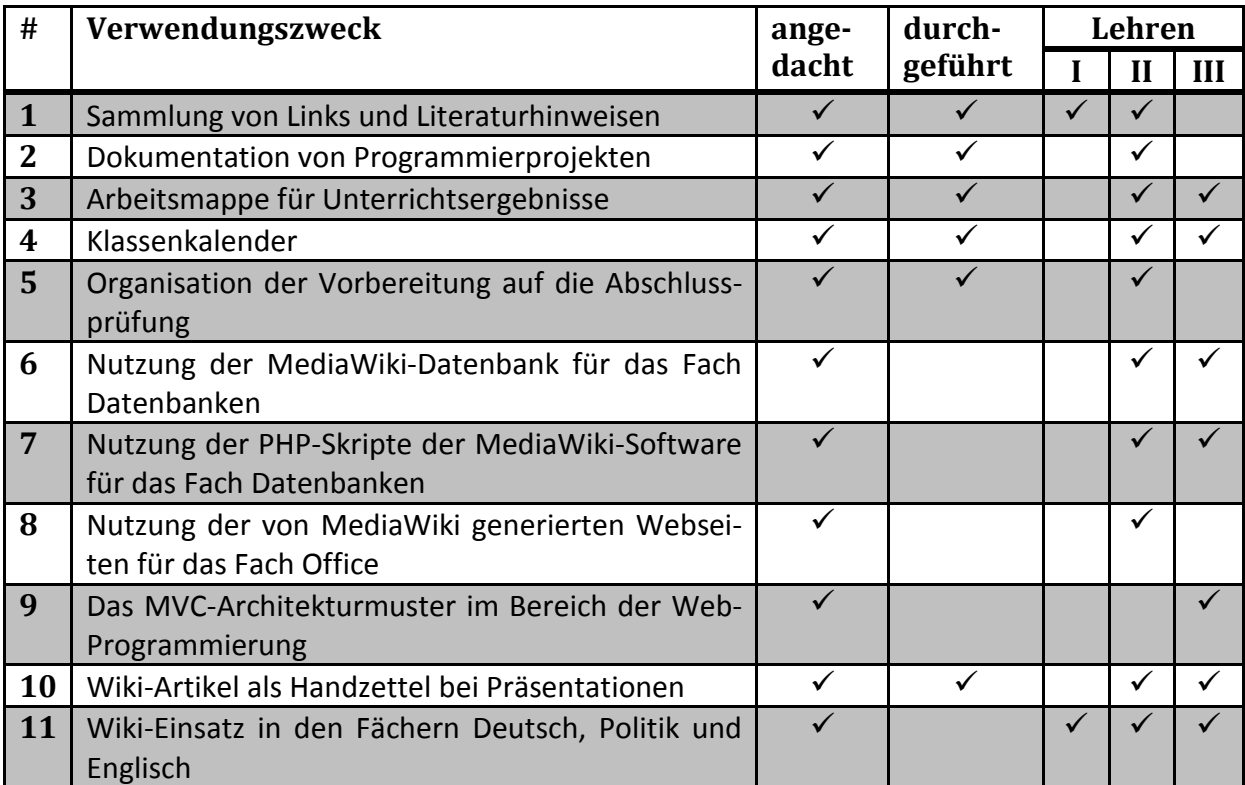

<span id="page-14-1"></span>**ABBILDUNG 6: EINSATZMÖGLICHKEITEN EINES WIKIS IM PROGRAMMIERUNTERRICHT UND ANDEREN FÄCHERN**

Die unterschiedlichen Verwendungszwecke werden nun kurz vorgestellt und, sofern diese im Unterricht umgesetzt wurden, um eine Beispielseite aus dem Wiki ergänzt. Sofern angebracht, wird eine persönliche Einschätzung abgegeben, die Vor- und Nachteile des Einsatzes gegenüberstellt.

#### <span id="page-15-0"></span>3.2.1 SAMMLUNG VON LINKS UND LITERATURHINWEISEN

Insbesondere im Bereich der Softwareentwicklung ist die Quellenlage elektronischer Medien ausgesprochen gut – in vielen Bereichen sogar aktueller und umfangreicher als in ihren gedruckten Pendants. Diese Fülle an Informationen bedarf, mehr noch als bei klassischen Medien, einer filternden Voreinschätzung. Eine solche Vorauswahl kann durch eine gemeinsam erstellte Liste geeigneter Quellen erfolgen und in einem Wiki-Artikel zusammengetragen werden. Hierunter fällt das systematische Zusammentragen, Bewerten und Einordnen von Links zu relevanten Webseiten bzw. Büchern oder anderen Quellen, die im Unterricht als Referenz oder Übung dienen können.

Das in [Abbildung 7](#page-15-1) gezeigte Beispiel beinhaltet Hinweise auf Bücher, Skripte oder Online-Versionen der Quellen. Insbesondere vor Klassenarbeiten wurde diese Informationsquelle herangezogen, um gezielt und bedarfsorientiert die eigene Vorbereitung durchzuführen. Darüber hinaus wurde diese Quelle ihrer Natur nach jedoch weniger häufig verwendet. Dies ist auf den Umstand zurückzuführen, dass die Attraktivität einer derartigen Übersicht nach Anschaffung, z.B. eines Buches schnell abfällt.

Neben Quellen für die Programmierarbeit haben sich auch Quellen für andere Fächer wie Datenbanken und Betriebssysteme und Netzwerke (kurz BSN) ohne Anleitung durch die Lehrkraft im Artikel wiedergefunden.

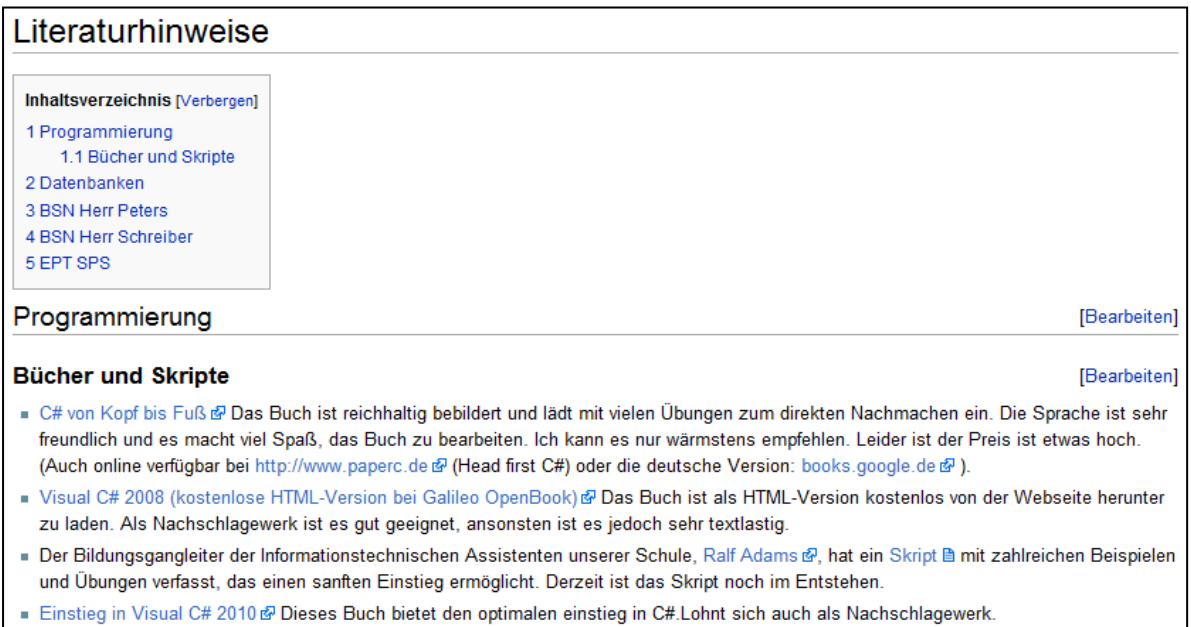

<span id="page-15-1"></span>**ABBILDUNG 7: WIKI-ARTIKEL MIT LITERATURHINWEISEN**

#### <span id="page-16-0"></span>3.2.2 DOKUMENTATION VON PROGRAMMIERPROJEKTEN

Die Dokumentation von Softwareprojekten ist wichtiger, wenngleich häufig unliebsamer Bestandteil professioneller Softwareentwicklung. Aus diesem Grund muss die Dokumentation leicht, intuitiv und vor allem zweckmäßig erfolgen. Quelltextkommentare sind eine Möglichkeit der Dokumentation auf einem tiefen Abstraktionsniveau. Höhere Abstraktionsniveaus der Dokumentation erfordern demnach andere Formen der. Softwareentwickler haben schnell die Flexibilität und Einfachheit von Wikis für sich zu schätzen gelernt und ihre

Zwecke nutzbar gemacht. In vielen Unternehmensbereichen sind Wikis heute integraler Bestandteil des Dokumentationsprozesses in der Softwareentwicklung und nicht mehr wegzudenken.

Übertragen auf den schulischen Kontext im Rahmen einer Lernsituation, kann die Gewöhnung an eine Dokumentation des Projektes im kleinen Rahmen auf diese Weise nachgebildet werden. Ziel der Dokumentation in einem Wiki war bei den beiden betrachteten Klassen ein Kreislauf, der von der Zielsetzung über die Planung und Durchführung bis zur Reflexion reicht. [Abbildung 8](#page-16-1) zeigt an einem Beispiel den Ausschnitt eines Artikels,

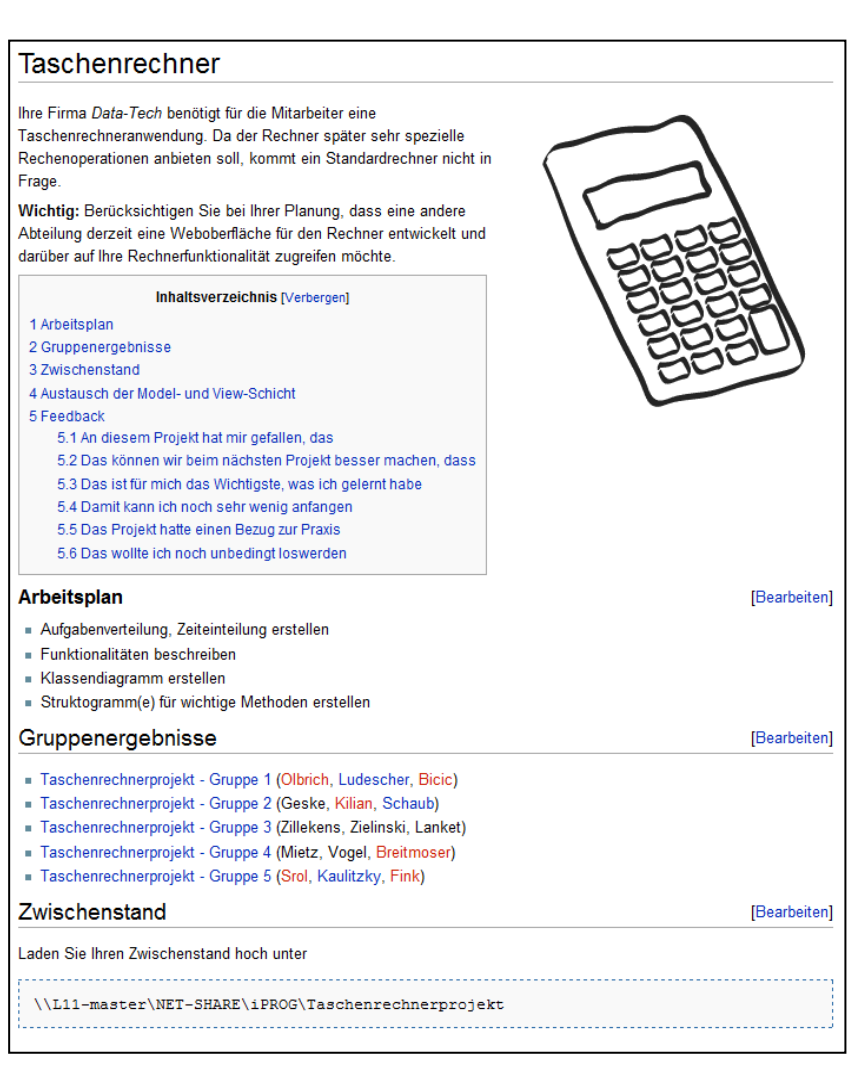

<span id="page-16-1"></span>**ABBILDUNG 8: AUSSCHNITT EINER WIKI-ARTIKELS ZUR DOKUMENTATION DES TASCHENRECH-NERPROJEKTES**

der im Rahmen der Projektarbeit entstanden ist. Es wurde eine Taschenrechneranwendung mit den gewöhnlichen Rechenarten nach Kundenauftrag entwickelt. Die Gruppenergebnisse sind auf gesonderten Seiten von dem Hauptdokument aus zu erreichen.

Im Rahmen der Projektarbeit hat es sich als besonders hilfreich erwiesen, jederzeit auf die aktuelle Gruppeneinteilung und Aufgabenstellung zugreifen zu können. Sowohl die Lehrkraft als auch die Schülerinnen und Schüler haben dieses Dokument als Grundlage und Startpunkt ihrer Arbeiten verstanden. Ferner nutzten sie eigene Unterseiten, um konzeptionelle Ent-

<span id="page-17-1"></span>ten spezifischen

würfe festzuhalten und die eigenen Ergebnisse zusammengetragen. Dieser Zugriff war dank des Wikis auch von zu Hause aus möglich und erlaubte im Unterricht bei Unklarheiten – etwa bzgl. einer Anforderungsformulierung – die direkte Korrektur innerhalb des Artikels. So ist oben abgebildeter Artikel in über 30 Versionen durch schrittweise Verfeinerung und Erweiterung entstanden.

#### <span id="page-17-0"></span>3.2.3 ARBEITSMAPPE FÜR UNTERRICHTSERGEBNISSE

Die Tafel ist bis heute als klassisches Medium zur Sicherung von Schülerbeiträgen aus dem Schulalltag nicht mehr wegzudenken. Alternativen, wie das Whiteboard oder ActivBoards

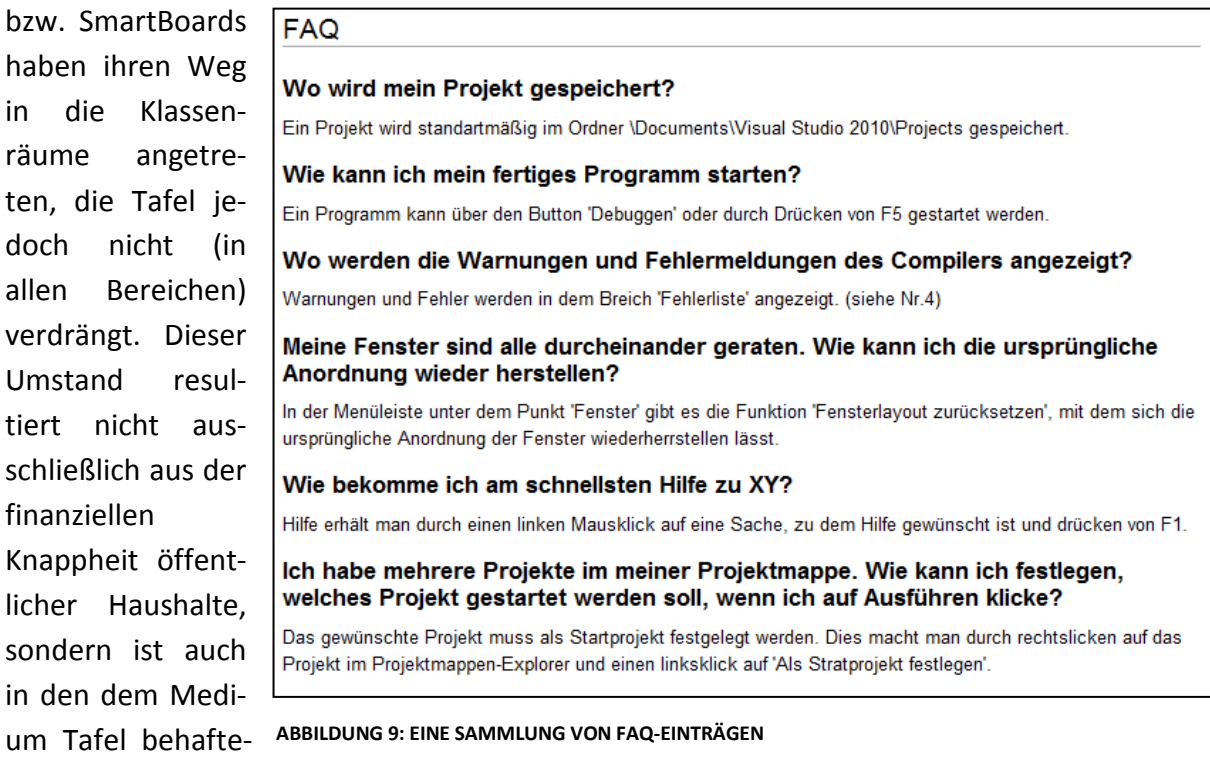

Vorteilen begründet. Ergo hat jedes Medium, das im Unterricht Verwendung findet, seine Vor- und Nachteile, so dass keines dem anderen als vollständiger Ersatz dienen kann.

Als neuer Vertreter dieser Gattung von Sicherungsmedien kann ein Wiki dazu verwendet werden, Schülerbeiträge zu sammeln, zu überarbeiten und in ein valides Ergebnis zu überführen.

[Abbildung 9](#page-17-1) präsentiert ein Beispiel für eine derartige Verwendung. Die Schülerinnen und Schüler sammelten bei ihrem ersten Kontakt mit der Entwicklungsumgebung *Microsoft Visual Studio* aufkeimende Fragen in einem Wiki-Artikel. Diese Fragen wurden in einer anschließenden Plenumsphase erörtert, ggf. in der Formulierung klärend korrigiert oder auf eine bessere Verständlichkeit hin umformuliert. Andere Schülerinnen und Schüler beantworteten schließlich die Fragen und hielten die Antwort in dem Artikel fest. So ist schrittweise eine FAQ (=Frequently Asked Questions, Häufig gestellte Fragen) entstanden, auf die die

Schülerinnen und Schüler auch in späteren Stunden zurückgreifen bzw. diese sowohl um Fragen wie auch um Antworten erweitern konnten.

Da die Fragen während der Einarbeitung in die Entwicklungsumgebung in den Artikel eingepflegt werden konnten, waren die Lernenden wenig befangen, so dass auch Schülerinnen und Schüler mit ansonsten wenig Wortbeiträgen diese Gelegenheit nutzten, Fragen zu stellen. Die Fragen wurden gern von den Schülerinnen und Schülern beantwortet. Vermutlich trägt die große Akzeptanz elektronischer Medien, sowie die flüssige Integration der Wiki-Arbeit in den eigenen Arbeitsprozess diesem erhöhten Zuspruch zur Beantwortung der Fragen Rechnung.

#### <span id="page-18-0"></span>3.2.4 KLASSENKALENDER

Die geringen Vorgaben an die Struktur der Artikel innerhalb eines Wikis sowie die Möglichkeit, schnell und direkt Änderungen vornehmen zu können, die für alle Benutzer unmittelbar

und jederzeit einsehbar sind, gestatten einen flexiblen Einsatz des Wikis über den Hauptverwendungszweck – dem Erstellen von Artikeln – hinaus.

So wurde das Wiki von den Schülerinnen und Schülern ohne Anregung oder Instruktion durch die Lehrkraft dazu verwendet, die Termine von Klassenarbeiten auf einer eigenen Seite zu pflegen. Ein Schüler hatte sich Bereit erklärt, Änderungen und neue Termine nach Bekanntgabe in einem eigenen Artikel zu pflegen.

Darüber hinaus stellt MediaWiki über zahlreiche Erweiterungen – vgl. dazu (Kalendererweiterungen für MediaWiki, 2011) – elaborierte Kalenderfunktionen mit vielfältigen Konfigurationsmöglichkeiten bereit. Inwieweit diese Erweiterungen zweckmäßig sind oder an dieser Stelle besser auf ein Content Management System mit integrierten Kalenderfunktionalitäten zurückgegriffen werden sollte, wurde nicht weiter erörtert und erschließt sich ferner nicht zwangsläufig aus den Beschreibungen der Erweiterungen und dem antizipierten Verwendungszweck.

### Ebenso blieb unklar, inwieweit dieser Kalender ei-<br> **ABBILDUNG 10: WIKI-ARTIKEL ZUR ORGANISATION VON** nen messbaren positiven Effekt, z.B. auf die lang-

#### Klausurtermine

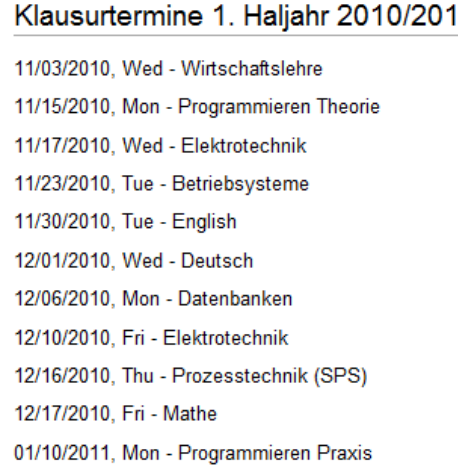

1:

Klausurtermine 2. Haljahr 2010/2011:

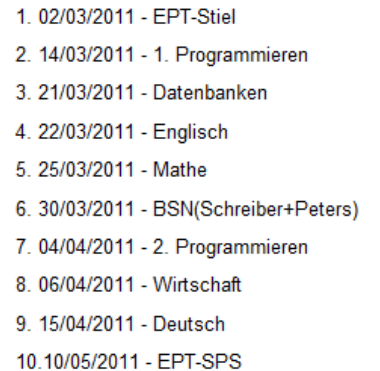

**TERMINEN**

fristige Vorbereitungsfähigkeit auf Klassenarbeiten durch die Schülerinnen und Schüler hat. Der Umstand, dass dieser Kalender spontan und ohne äußere Anreize entstanden ist, lässt jedoch eine intrinsische Motivationslage der Schülerinnen und Schüler vermuten und bereitet damit eine solide Grundlage für das Lernen.

#### <span id="page-19-0"></span>3.2.5 ORGANISATION DER VORBEREITUNG AUF DIE ABSCHLUSSPRÜFUNG

Da es sich bei beiden Klassen, in denen das Wiki verwendet wurde, um Abschlussklassen der Informationstechnischen Assistenten bzw. Informationstechnischen Assistentinnen handelt, gelangte die Abschlussprüfung zum Ende des Erprobungszeitraumes verstärkt in den Focus des Unterrichtes. Um für diese Phase gezielt ein individuelles Lernarrangement gestalten zu können, wurden die Schülerinnen und Schüler gebeten, in einem Artikel, der für die Prüfungsvorbereitung angelegt wurde, über ihren eigenen Leistungsstand zu reflektieren. Dazu

wurden zunächst Stärken, die gewinnbringend in die eigene Übungsgruppe eingebracht, und Schwächen, die es zu beseitigen galt, identifiziert. Diese Zusammenstellung diente im weiteren Unterrichtsverlauf dazu, sich bewusst mit den Schwächen auseinander zu setzen und die Stärken bei schwächeren Schülerinnen und Schülern zu nutzen.

Parallel dazu wurden die Schülerinnen und Schüler in einer fachübergreifenden Informationsveranstaltung des Bildungsganges angehalten, sich in Übungsgruppen zu organisieren. Diese Organisation der Übungsgruppen aufgreifend, sollten die Schülerinnen und Schüler in dem Artikel nun Auskunft über die Zusammensetzung

| Prüfungsvorbereitung                                                                                                    |                                                                                                    |                                                                                                    |                                                     |
|----------------------------------------------------------------------------------------------------|----------------------------------------------------------------------------------------------------|----------------------------------------------------------------------------------------------------|-----------------------------------------------------|
| Tragen Sie sich bitte in dieser Tabelle ein:                                                                                                 |                                                                                                    |                                                                                                    |                                                     |
| Name M                                                                                                    | Lernpartner M                                                                                                    | <b>Bei diesen Themen</b><br>fühle ich mich unsicher 网                                                                                                    | <b>Bei diesen Themen</b><br>kann ich anderen helfen |
| Kaulitzky                                                                                                    | <b>Schaub</b>                                                                                                    | Laden, Invalidate                                                                                                    |                                                     |
| Zillekens                                                                                                    | <b>Breitmoser, Fink</b>                                                                                                    |                                                                                                    | Alle bisher bearbeiteten Themen                     |
| Lanket                                                                                                    | Vogel                                                                                                    | Schreiben u. Laden mit XML: MVC                                                                                                    | Schleifen, Laden u.Speichern mit<br><b>TXT</b>      |
| Ludescher                                                                                                    | Schaub, Lanket, Fink, Kaulitzky                                                                                                    | Serialisieren, Parsen, effizienterer Umgang mit arrays                                                                                                    | Bei allen anderen Themengebieten                    |
|                                                                                                    | Breitmoser Schaub, Zillekens                                                                                                    | Erweiterte Grundlagen (u.a. Laden, Invalidate)                                                                                                    |                                                     |
| Vogel                                                                                                    | Lanket                                                                                                    | Schreiben u. Laden mit XML                                                                                                    | sonstige Grundlagen                                 |
| Kilian                                                                                                    | <b>Bicic</b>                                                                                                    | Invalidate, Laden, Grundlagen des Malprogramms                                                                                                    |                                                     |
| Fink                                                                                                    | Zillekens, Ludescher, Mietz                                                                                                    | Serialisieren / Deserialisieren                                                                                                    | Grundlagen                                          |
| Mietz                                                                                                    | Fink                                                                                                    | Serialisieren / Deserialisieren mit XML (Ohne die<br>Vorgefertigten Methoden)                                                                                                    | C# Grundlagen und Grundlagen<br>GDI++ Lib           |
| Olbrich                                                                                                    | Geske                                                                                                    |                                                                                                    | Alles?                                              |
| Geske                                                                                                    | Olbrich                                                                                                    |                                                                                                    | Alles?                                              |
| Schaub                                                                                                    |                                                                                                    |                                                                                                    | Sämtliche Unterrichtsthemen                         |
| Eigene Projekte<br>[Bearbeiten]<br>Projektabgabe: 7.4. um 23:59 Uhr im lo-net unter /iPROG (Bakera)/upload/Projekte zur Prüfungsvorbereitung |                                                                                                    |                                                                                                    |                                                     |
| Gruppeneinteilung<br>[Bearbeiten]                                                                                                    |                                                                                                    |                                                                                                    |                                                     |
| <b>Bilanzmanager</b><br>[Bearbeiten]                                                                                                    |                                                                                                    |                                                                                                    |                                                     |
| - Fink, Zillekens, Breitmoser, Mietz<br>BillanzManager(PDF)                                                                                  |                                                                                                    |                                                                                                    |                                                     |
| Profilgenerator<br>[Bearbeiten]                                                                                                    |                                                                                                    |                                                                                                    |                                                     |
| Julian Ludescher, Ali Bicic, André Kilian, Marc Kaulitzky, Srol<br>Datei:Profil-GeneratorNG.doc                                              |                                                                                                    |                                                                                                    |                                                     |
| KeyLogger Lox<br>[Bearbeiten]                                                                                                    |                                                                                                    |                                                                                                    |                                                     |
| Lanket, Vogel, Olbrich, Schaub, Geske<br><b>LoxProjekt</b>                                                                                   |                                                                                                    |                                                                                                    |                                                     |
| Präsentation                                                                                                    |                                                                                                    |                                                                                                    | [Bearbeiten]                                        |
| Aspekte ein:                                                                                                    |                                                                                                    | Stellen Sie den anderen Mitarbeitern Ihrer Abteilung das fertige Projekt am 11.4. in einer kurzen Präsentation vor. Gehen Sie dabei auf folgende                                                                                                  |                                                     |
|                                                                                                    | 1. Welches Problem löst das Programm?<br>2. Wie haben Sie die Arbeit auf Ihre Teammitglieder aufgeteilt?<br>3. Auf welche Probleme sind Sie gestoßen?<br>4. Wie wurden diese Probleme gelöst?<br>5. Welche Probleme konnten nicht gelöst werden? | 6. Stellen Sie das Programm in einer kurzen Demo an einem sinnvollen Beispiel vor.<br>7. Welche Erweiterungen wären möglich, wenn Sie weitere zwei Wochen Zeit hätten?<br>Nutzen Sie zur Erläuterung Quelltextbeispiele oder Screenshots der IDE. |                                                     |

**ABBILDUNG 11: WIKI-ARTIKEL ZUR PRÜFUNGSVORBEREITUNG**

der eigenen Übungsgruppe erteilen.

Im Anschluss erhielten die Gruppen zwei Wochen Zeit, sich über ein selbst gewähltes Projekt mit bekannten Themen zum Zwecke der Wiederholung auseinander zu setzen. Vorstellung und Projektdokumentation wurden im Rahmen des Wikis durchgeführt wie bereits im Abschnitt *[Dokumentation von Programmierprojekten](#page-16-0)* erläutert.

Im Anschluss erstellten<sup>4</sup> die Schülerinnen und Schüler selbständig kurze Übungsaufgaben, die gezielt die Stärken und Schwächen jedes Schülers und jeder Schülerin respektieren. Die Sammlung der Übungsaufgaben wird in einer Tabelle des Wikis zusammengetragen und stellt damit einen Aufgabenpool zur Verfügung, der von den Schülerinnen und Schüler individuell genutzt werden kann.

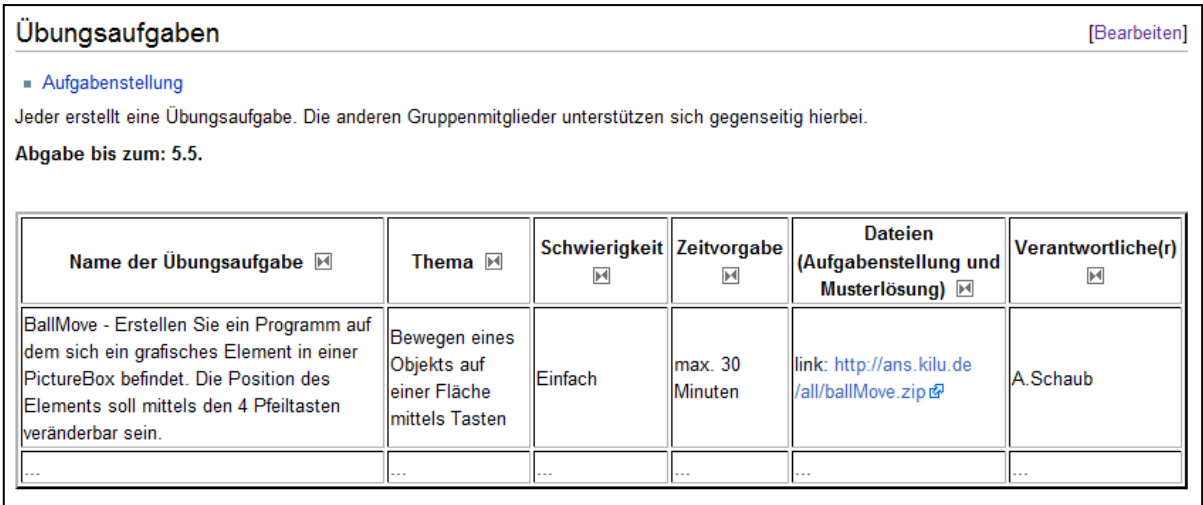

#### <span id="page-20-1"></span> **ABBILDUNG 12: ÜBUNGSAUFGABEN IN EINER WIKITABELLE**

Das Wiki diente in dieser Phase des Unterrichts als Organisation- und Dokumentationsplattform. Die selbst-gewählten Projekte und selbst-erstellten Aufgaben wurden in einem eigenen Artikel vorgestellt und waren damit auch für die anderen Schüler jederzeit erreichbar – sogar über Klassengrenzen hinweg. Der dem Wiki inhärente "Dokumentationszwang" ermunterte die Schülerinnen und Schüler dazu, ihre Ergebnisse über das konkrete Produkt des Programmierens hinaus, darzustellen.

#### <span id="page-20-0"></span>3.2.6 WIKI-ARTIKEL ALS HANDZETTEL BEI PRÄSENTATIONEN

Präsentationen durch Schülerinnen und Schüler geben ihnen die Möglichkeit, sich selbständig ein Thema zu erarbeiten, einer Expertenrolle gerecht zu werden und ein Informationsmonopol mit anderen zu teilen. Um das in einem Vortrag oder einer Präsentation dargestellte Wissen nachhaltig bei den Zuhörerinnen und Zuhörern zu verankern, haben sich Handzettel (Handouts) etabliert, die an das Publikum ausgegeben werden, um das Wissen des Vortragenden nachhaltig zur Verfügung zu stellen.

<sup>&</sup>lt;sup>4</sup> Zum Zeitpunkt der Entstehung dieser Arbeit befinden sich die Schülerinnen und Schüler noch in der Phase der Erarbeitung der Übungsaufgaben.

#### 17 Unterrichtsplanung und Durchführung

Hierbei können Wikis eingesetzt werden, die Handzettel in Form eines Artikels zu erstellen und diesen ausgedruckt zu verteilen. [Abbildung 13](#page-21-0) zeigt einen Ausschnitt aus einem Artikel zu einem Vortrag mit einer kurzen Übung zum Thema *Extreme Programming*. Die Schülerinnen und Schüler haben den Artikel genutzt, um in anschließenden Unterrichtsstunden Rückfragen zu klären und der Autor hat auf der anderen Seite den Artikel genutzt, um diese Nachfragen mit gezielten Verweisen auf relevante Stellen des Artikels zu beantworten. Noch während der Präsentation – genauer: in der Rückfragephase am Ende der Präsentation – wurde der Artikel genutzt, um auf Nachfragen einzugehen, Korrekturen durchzuführen oder Anmerkungen durch das Publikums zu berücksichtigen. So ist das Dokument durch die aktive Beteiligung der Zuhörerinnen und Zuhörer schrittweise verfeinert und an die persönlichen Bedürfnisse angepasst worden.

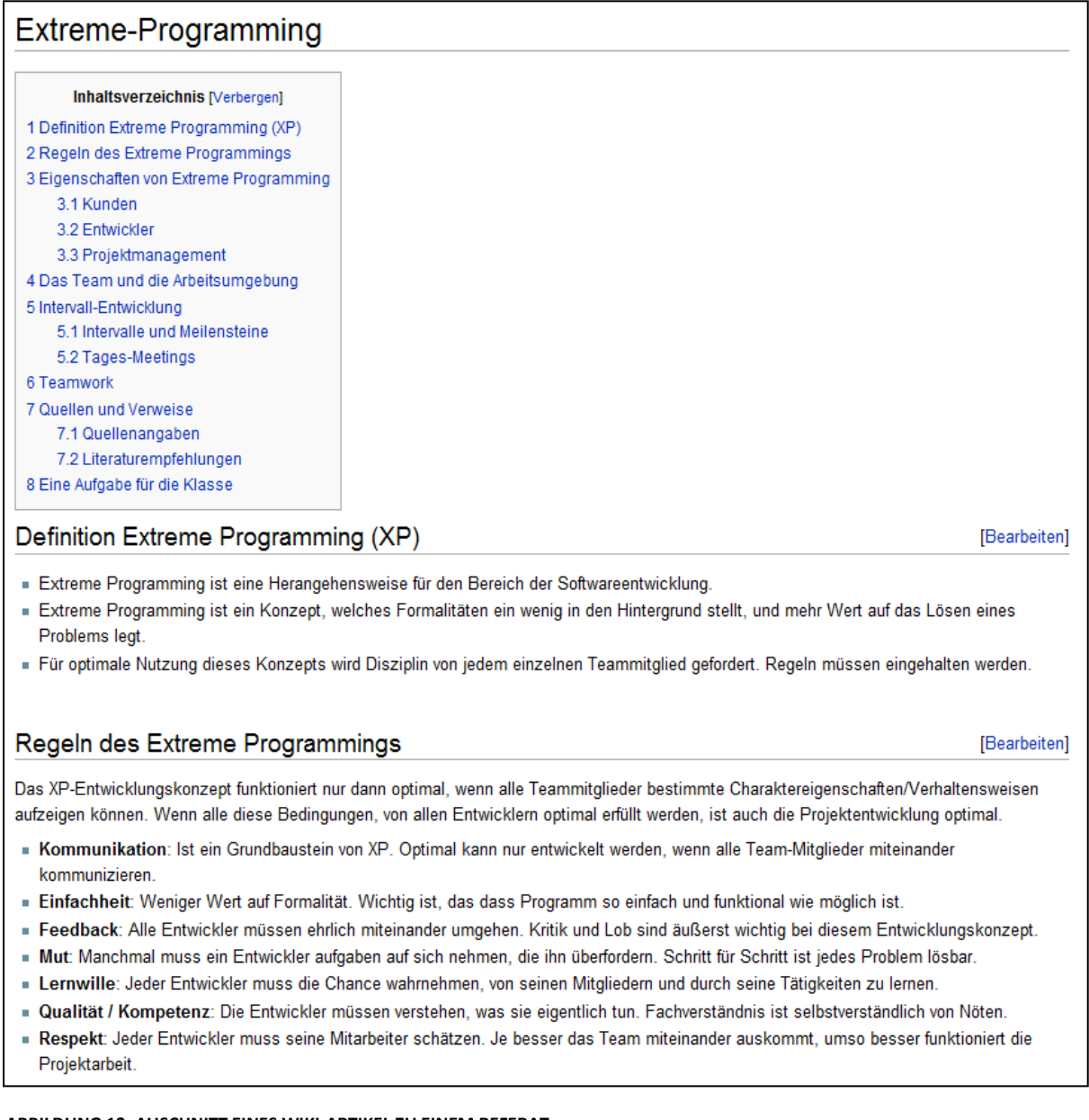

<span id="page-21-0"></span>**ABBILDUNG 13: AUSCHNITT EINES WIKI-ARTIKEL ZU EINEM REFERAT**

## <span id="page-22-0"></span>4 EVALUATION

Im folgenden Abschnitt zur Evaluation des Wiki-Einsatzes im Programmierunterricht werden zwei Quellen für die Bewertung der Arbeit herangezogen.

- 1. In einem Statistik-Teil werden die Zugriffs- und Bestandsdaten aus dem Wiki als Grundlage für statistische Untersuchungen herangezogen und als rohes Zahlenmaterial dargestellt, analysiert und kritisch hinterfragt.
- 2. In einer Befragung der Schülerinnen und Schüler hatten diese die Möglichkeit, selbst Stellung zur Wiki-Arbeit zu nehmen und über die eigenen Erfahrungen zu berichten.

### <span id="page-22-1"></span>4.1 STATISTISCHE AUSWERTUNG DER NUTZUNG UND STRUKTUR DES WIKIS

Da MediaWiki eine Datenbank-getriebene Webanwendung ist und als solche ihre Daten in Tabellen sammelt, ist es möglich auf ein umfangreiches statistisches Zahlenmaterial zuzugreifen. Bereits die eingebaute Statistikfunktion ermöglicht eine schnelle und einfache Auswertung des Nutzerverhaltens. Über die Spezialseiten gelangt man zu einer Statistikseite, die Informationen über die Bearbeitungen der Artikel, eine Benutzerstatistik, Informationen über die Seitenaufrufe und eine Auflistung der beliebteste Artikel enthält. Folgende Tabelle fasst die Ergebnisse beider Wikis zusammen. Die Daten wurden am 12.4.2011 erhoben.

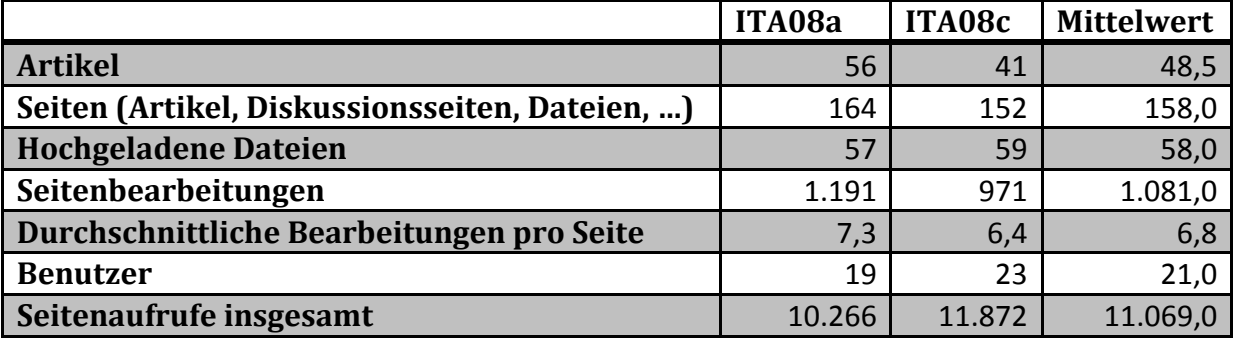

<span id="page-22-2"></span>**ABBILDUNG 14: STATISTIK WIKIS DER BEIDEN KLASSEN**

Zunächst fällt die hohe Anzahl der Seitenaufrufe und auch Seitenbearbeitungen auf. Ohne detailliert zu betrachten, durch wen diese hohen Zahlen verursacht wurden, kann von einer großen Akzeptanz bei den Schülerinnen und Schülern ausgegangen werden. Dies zeigt sich auch an der hohen Zahl der Bearbeitungen, die durchschnittlich pro Seite vorgenommen wurden. Jeder einzelne der fast 60 entstandenen Artikel wurde also insgesamt fast sieben Mal überarbeitet, korrigiert oder erweitert. Kaum ein anderes in der Schule eingesetztes Medium erfreut sich einer derart hohen Redigieraffinität.

Die hohe Zahl (über 50) der von den Schülerinnen und Schüler beigetragenen "sonstigen Medien" in Form von Dateien wie Bildern, PDF-Dokumenten oder Office-Dokumenten unterstreicht die Bereitschaft der Schülerinnen und Schüler, mit diesem Medium aktiv arbeiten zu wollen. Hinter dieser Zahl verbergen sich zum großen Teil Bilder, die für die Dokumentation der Artikel verwendet wurden. Hierunter fielen Klassendiagramme, Screenshots und sonstige Bilder zur Auflockerung des Artikels.

Über die in MediaWiki eingebaute Statistikfunktion hinaus kann der Datenbestand durch SQL-Abfragen – einer weit verbreiteten und mächtigen Abfragesprache für relationale Datenbanken – erkundet und tiefer analysiert werden. Dies setzt einen direkten Zugriff auf die Datenbank voraus. Da mir nur für das Wiki der Klasse ITA08c eine vollständige Datenbank zur Verfügung stand, beziehen sich die folgenden Auswertungen, sofern nicht anders angegeben, auf diese Klasse.

Über die folgende SQL-Abfrage lässt sich eine Tabelle erzeugen, die für jeden Benutzer des Wiki dessen Anzahl an Änderungen aufführt.

SELECT user name, user real name, user editcount **FROM** user u **ORDER BY** u.user\_editcount **ASC**

Das Ergebnis der Abfrage wird in der folgenden Grafik veranschaulicht.

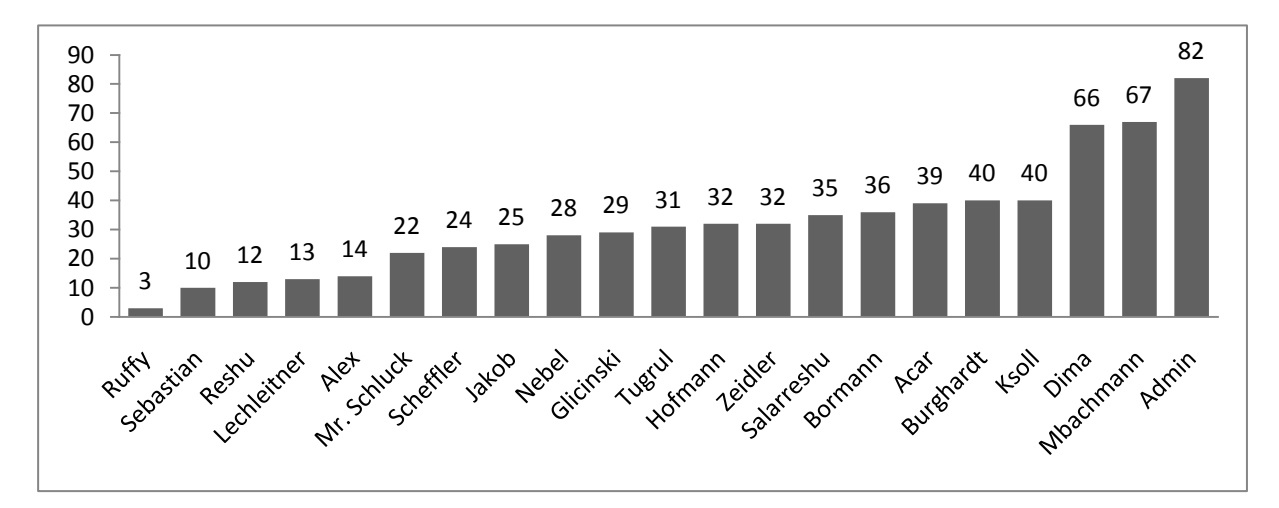

<span id="page-23-0"></span>**ABBILDUNG 15: ANZAHL ÄNDERUNGEN AN ARTIKELN NACH BENUTZERKONTEN**

Im Mittel hat ein Nutzer 32,38 Änderungen im Wiki vorgenommen, wobei die Streuung um diese Mittelwert herum relativ hoch ausfällt. Hierbei ist zu Berücksichtigen, dass die Änderungen nicht zwangsläufig einem einzelnen Nutzer zuzuschreiben sind, da die Klasse in Projektphasen in Gruppen zusammen gearbeitet hat, in diesen Phasen aber immer nur ein Gruppenmitglied im Wiki angemeldet war. Ebenso ist unklar, wie umfangreich die Änderungen jeweils waren – war es etwa nur der Nachtrag eines vergessenen Kommas oder wurde ein ganzer Abschnitt oder gar ein ganzer Artikel in einer Änderung angelegt. Zur weiteren Ausdifferenzierung und Klärung dient die folgende Abfrage.

Mit dem folgenden SQL-Befehl wird eine Tabelle erzeugt, die für jeden Benutzer des Systems die kumulierte Größe (in Byte) aller Veränderungen in aufsteigender Reihenfolge angibt.

```
SELECT rev_user_text, sum(rev_len)
FROM revision 
GROUP BY rev_user_text 
ORDER BY sum(rev_len) ASC
```
#### 20 Evaluation

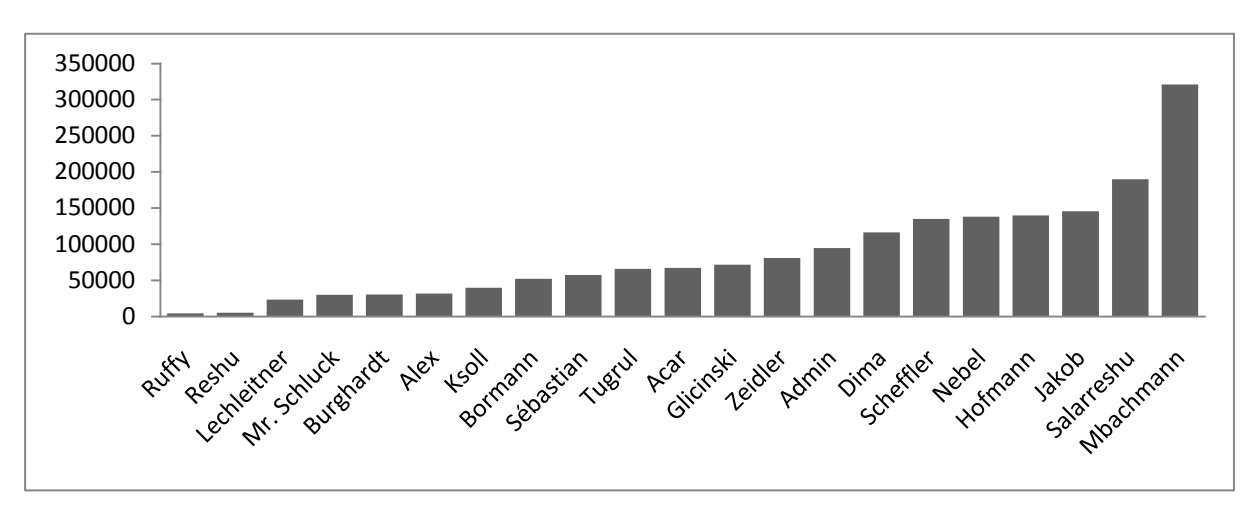

Das Resultat der Abfrage wird in der folgenden Grafik dargestellt.

<span id="page-24-0"></span>**ABBILDUNG 16: GRÖßE DER ÄNDERUNGEN (IN BYTE) NACH BENUTZERKONTEN**

Es ist zu erkennen, dass das Benutzerkonto Burghardt mit 40 Änderungen in der vorigen Tabelle im vorderen Bereich, in dieser Tabelle mit insgesamt 30597 Byte Änderungen jedoch eher im hinteren Bereich angesiedelt ist. Dies legt den Schluss nahe, dass der Schüler zwar viele Änderungen im Wiki vorgenommen hat, man also davon ausgehen kann, dass er inhaltliche Kenntnis von vielen Artikeln besitzt, jedoch in seinen Änderungen nur geringe quantitative Substanz beigesteuert hat. Ein Blick in die Details der Veränderungen, die für jedes Benutzerkonto existieren, belegt diesen Eindruck. Der Schüler hat in den Artikeln bei seinen Änderungen viele Rechtschreib- und Grammatikfehler adressiert.

Im Mittel kommt somit jeder Schüler, jede Schülerin im Mittel auf 87.658,38 Byte an Änderungen seit Einführung des Wikis. In Abhängigkeit von der Zeichenkodierung ergibt sich daraus ein Volumen von ca. 80.000 Zeichen und bei ca. 2500 Zeichen pro DIN A4 Seite, ein Skript mit einem Umfang von 32 Seiten. Diese relativ hohe durchschnittliche Zahl muss dadurch relativiert werden, dass die Schülerinnen und Schüler auch größere Mengen Quelltext eingestellt haben und in diesen Änderungen auch Löschungen enthalten sind. Dennoch ist bereits der Umfang des entstandenen Materials reputierlich.

Um die Akzeptanz des Wikis einschätzen zu können, ist ferner von Bedeutung, ob das Wiki auch außerhalb der Unterrichtszeit genutzt wird. Die folgende Abfrage erzeugt dazu eine Tabelle, die die Gesamtzahl der Änderungen am Wiki nach der Uhrzeit aufsummiert.

```
SELECT count(*) anzahlAenderungen, EXTRACT(HOUR FROM rev_timestamp) stunde
FROM revision
GROUP BY stunde
ORDER BY stunde ASC
```
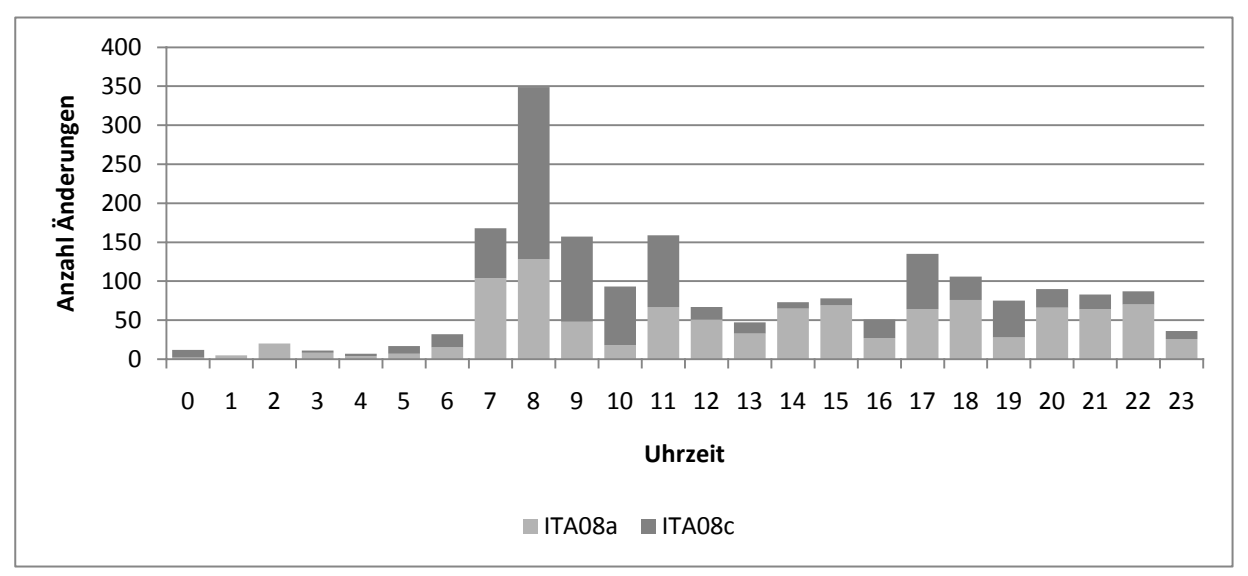

[Abbildung 18](#page-25-0) zeigt eine grafische Aufbereitung des Ergebnisses für beide Klassen.

<span id="page-25-0"></span>**ABBILDUNG 18: ANZAHL DER ÄNDERUNGEN AN ARTIKELN NACH UHRZEIT**

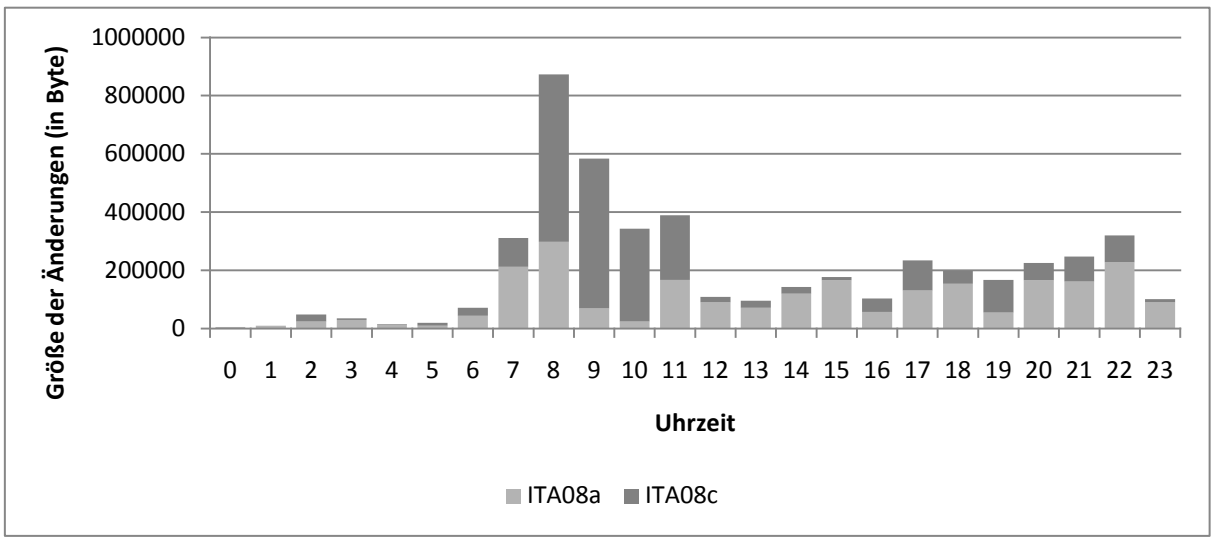

<span id="page-25-1"></span>**ABBILDUNG 17: GRÖßE DER ÄNDERUNGEN NACH UHRZEIT**

Die Gesamtzahl aller Änderungen zu einer Tagesstunde wird in einem Balken dargestellt, der ferner nach den beiden Klassen ITA08a (hell) und ITA08c (dunkel) aufgeteilt ist. Es ist zu erkennen, dass die meisten Änderungen in der Unterrichtszeit zwischen 7:30 Uhr und 12:45 Uhr stattfanden. Aber auch in dem Nachmittagsbereich bis in den Abend hinein sind in Summe mehr als 50 Änderungen von den Schülerinnen und Schülern durchgeführt worden, welches für eine hohe Akzeptanz spricht. Diese ist bei den Schülerinnen und Schüler der ITA08a größer als bei der ITA08c, da sie das Wiki durch mehr Änderungen in der unterrichtsfreien Zeit gestaltet haben. Aber auch an dieser Stelle muss beachtet werden, dass die bloße Menge der Änderungen nichts über deren Qualität aussagt.

Durch eine ähnliche Abfrage lässt sich die Größe der Änderungen nach der Uhrzeit ermitteln. Das Ergebnis zeigt [Abbildung 17.](#page-25-1) Interessant in diesem Zusammenhang ist, dass die Größe der Änderungen in den Abend hinein leicht zunimmt, das Leistungshoch, insbesondere der Schülerinnen und Schüler der ITA08a also in den späten Abendstunden liegt.

Die bisherigen Untersuchungen haben die Beteiligung der Benutzer des Wikis betrachtet. Eine weitere statistische Grundlage für die Qualität des Wikis insgesamt und ein Mittel, um Stellen für mögliche Verbesserungen in einem Wiki zu identifizieren, stellt der Grad der Vernetzung der Artikel untereinander dar. Im gleichen Umfang, in dem die Schüler in der Lage sind, Vernetzungen zwischen Themengebieten und damit Wiki-Artikeln herstellen zu können, sind sie ferner in der Lage, diese Vernetzung im eigenen gedanklichen Konstrukt zu vollziehen und damit den Lerngegenstand fachlich zu durchdringen.

Der folgende SQL-Befehl bestimmt die Anzahl der ausgehenden Links für jeden Artikel.

**SELECT** page\_title, **COUNT**(page\_title) ausgehendeLinks **FROM** page p **JOIN** pagelinks pl **ON** p.page\_id = pl.pl\_from **GROUP BY** page\_title

Das Resultat des Befehls ist in der folgenden Tabelle abgebildet. Um die Übersicht zu wahren, wurden nur Artikel aufgenommen, die mindestens 5 ausgehende Links besitzen.

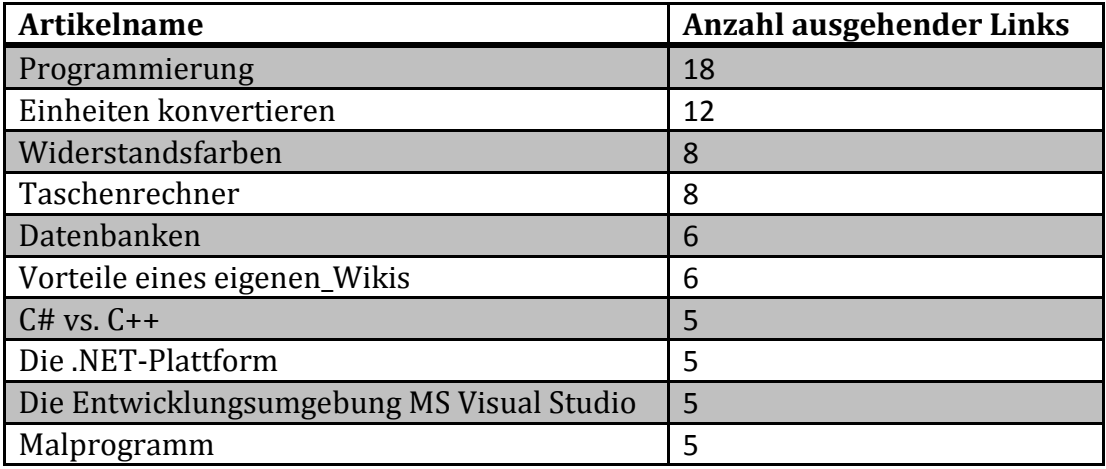

<span id="page-26-0"></span>**ABBILDUNG 19: ANZAHL AUSGEHENDER LINKS NACH ARTIKEL**

So lassen sich "Hot Spots" – also Artikel die in viele unterschiedliche Themenbereich diversifizieren – identifizieren. Diese Artikel haben häufig einen stark erklärenden Charakter und verweisen auf unterschiedliche Aspekte in ihren Unterseiten. So ist es nicht verwunderlich, dass die Übersichtsseite *Programmierung* mit 18 ausgehenden Links als Inhaltsverzeichnis der Sektion für den Programmierunterricht dient und damit die Auflistung anführt. Die Artikel *Einheiten konvertieren*, *Widerstandsfarben* und *Taschenrechner* beschreiben unterschiedliche Programmierprojekte, die von den Schülern durchgeführt wurden. Auch diese Seiten sind strukturkonform zu den Intentionen im Wiki repräsentiert. Der Artikel *Datenbanken* stammt aus einem anderen Unterrichtsfach und wurde von den Schülern eigenständig angelegt. Da von ihm immer noch sechs Links ausgehen, ist von eine hohen Relevanz für die Schülerinnen und Schüler auszugehen.

Die folgende SQL-Abfrage erstellt eine Tabelle, die für jeden Artikel die Anzahl der Verweise auf diesen Artikel zählt.

```
SELECT pl_title, COUNT(pl_title) eingehendeLinks
FROM pagelinks pl, page p 
WHERE pl.pl_from=p.page_id
GROUP BY pl.pl_title
ORDER BY eingehendelinks DESC
```
Als Ergebnis liefert der Befehl die folgende Tabelle.

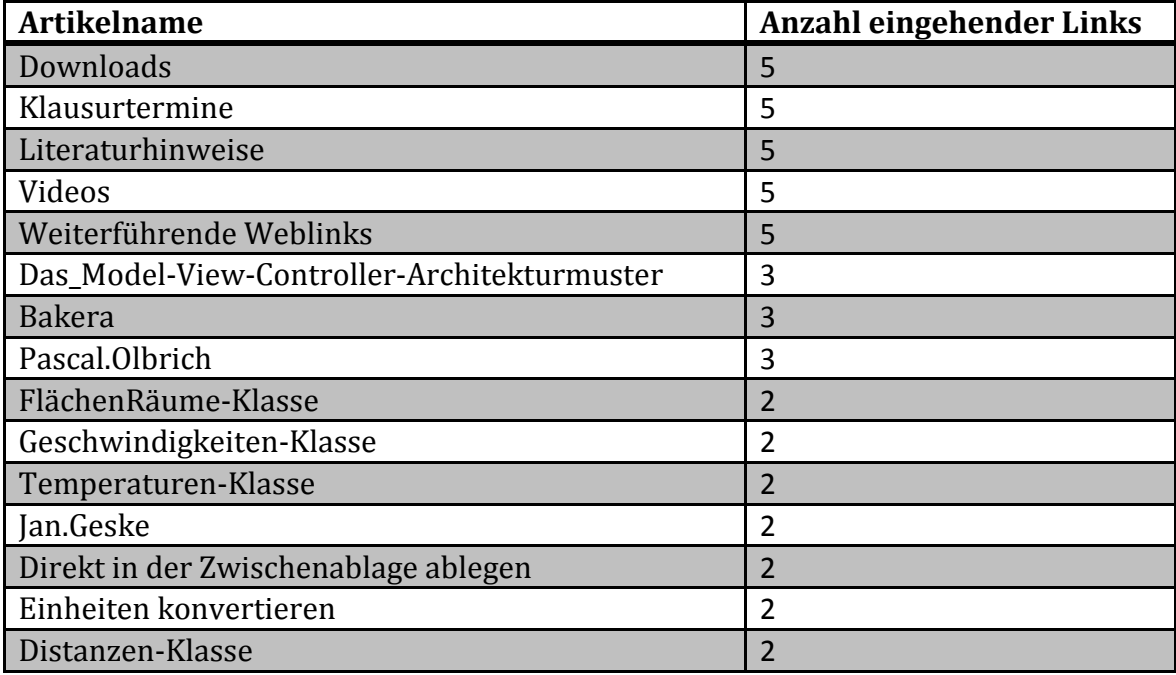

<span id="page-27-0"></span>**ABBILDUNG 20: ANZAHL EINGEHENDER LINKS NACH ARTIKEL**

Es fällt auf, dass nun auch Benutzerkonten, die jeweils eine eigene Artikelseite besitzen, in der Auflistung auftauchen. Dies hat zwei Ursachen:

1. Jeder Benutzer hat die Möglichkeit, in einem Artikel eine Anmerkung zu hinterlassen und diese zu unterschreiben. Die nächste Abbildung zeigt eine solche Anmerkung inklusive einer Unterschrift.

Anders als bei Cpp benötigt man in Csharp keine Header. Klassen werden einfach in die Csharp Datei geschrieben. -Dennys Zeidler

#### <span id="page-27-1"></span>**ABBILDUNG 21: UNTERSCHRIFT IN EINEM ARTIKEL**

Dabei wird durch die Unterschrift ein Link auf die Seite des Benutzer gesetzt. Verfolgt man von der Benutzerseite also die Links, die auf den Benutzer verweisen, so kann man schnell und übersichtlich die Stellen im Wiki identifizieren, an denen der Benutzer einen Hinweis hinterlassen hat. Insbesondere zu Qualitätssicherung durch die Lehrkraft sind derartige Hinweise sinnvoll, weshalb auch mein Benutzerkonto *Bakera* in der Auflistung auftaucht.

2. Da die Gruppeneinteilung in Projektphasen im Wiki dokumentiert wurde, haben einige Schülerinnen und Schüler die Gelegenheit genutzt und ihren Namen mit ihrer Benutzerseite verlinkt.

Die übrigen Verweise auf Artikelseiten deuten auf jene Artikel hin, die einen zentralen Aspekt betrachten, der an vielen Stellen Verwendung findet. So befinden sich auf den ersten vier Plätzen Übersichts- und Sammelseiten mit weiterführenden Informationen, auf die erwartungsgemäß aus vielen Bereichen heraus verwiesen werden kann. Ferner ist festzustellen, dass die Anzahl der eingehenden Links pro Artikel und insgesamt kleiner ist als die Anzahl der ausgehenden Links. Dies deutet auf eine weitgehend an einer Baumstruktur orientierten Vernetzung der Artikel des Wikis hin. Da auch lineare Texte wie Artikel oder Bücher ihrem Inhaltsverzeichnis bzw. sachlogischen Zusammenhang nach in ähnlicher Weise strukturiert sind, zeigt, dass die Schülerinnen und Schüler sich bei dieser Art des Aufbaus sicher fühlen. Im Sinne eines freien Hypertextes sind indessen eine stärkere Verzahnung der Artikel in beiden Richtungen und damit ein Ausgleich zwischen eingehenden und ausgehenden Links anzustreben. Inwieweit dies auf Kosten der Verständlichkeit und Übersichtlichkeit gehen mag ist nur schwer abzuschätzen und bedarf weiterer Untersuchungen auf diesem Gebiet.

#### <span id="page-28-0"></span>4.2 AUSWERTUNG DER SCHÜLERZUFRIEDENHEIT DURCH EINEN FRAGEBOGEN

Im Rahmen einer Befragung der Schülerinnen und Schüler haben diese einen Fragebogen, der in *[Anhang D: Fragebogen zur Evaluation der Schüler-](#page-38-0) und Schülerinnenzufriedenheit im [Umgang mit dem Wiki](#page-38-0)* wiedergegeben ist, ausgefüllt. Es wurden hierbei drei Fragen zum Ankreuzen mit Ja oder Nein und acht Fragen in freier Formulierung beantwortet. Die ausgefüllten Fragebögen befinden sich als Rohdaten auf der beiliegenden CD.

[Abbildung 22](#page-28-1) zeigt die Auswertung der drei Fragen zum Ankreuzen. Jeder Balken stellt in den ersten beiden Bereichen die Anzahl der Ja-Antworten, in den letzten beiden Bereichen die Anzahl der Nein-Antworten, jeweils aufgeteilt auf die beiden Klassen, dar. Eine große Mehr-

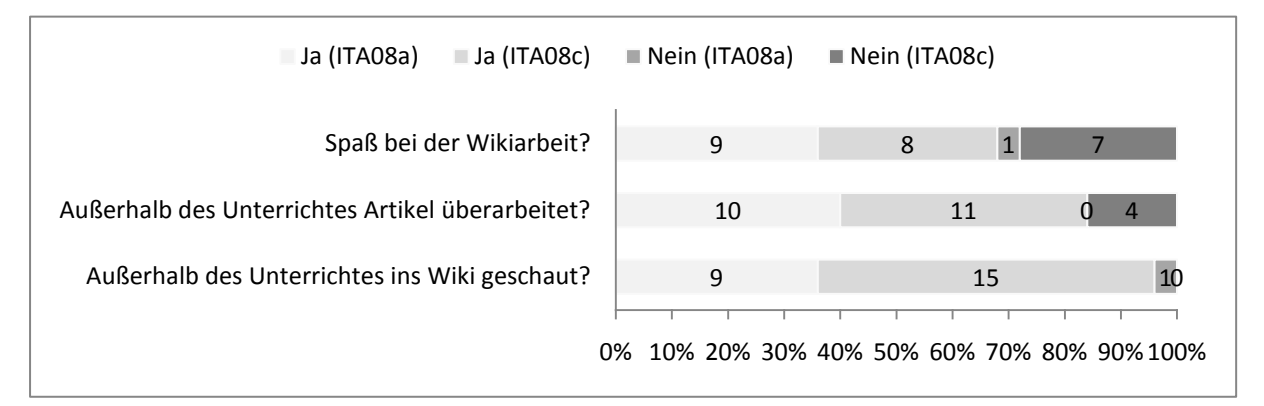

<span id="page-28-1"></span>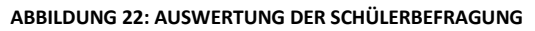

heit mit über 80% hat das Wiki auch außerhalb des Unterrichtes genutzt haben, um Artikel zu lesen oder zu überarbeiten. Mehr als zwei Drittel der Schülerinnen und Schüler haben Spaß bei der Arbeit mit dem Wiki gehabt. Beide Ergebnisse sprechen für die Akzeptanz des Mediums.

Darüber hinaus hatten die Schülerinnen und Schüler Gelegenheit, über die eigene Arbeit mit dem Wiki zu reflektieren und weitere Anregungen zum Umgang mit dem Wiki zu geben. Ich fasse den Tenor der Antworten auf die Freitextfragen an dieser Stelle für jede Frage kurz zusammen.

#### <span id="page-29-0"></span>4.2.1 AUSWERTUNG DER FRAGEN

4.2.1.1 WIE HAT DIR DAS WIKI BEIM LERNEN DES STOFFES AUS DEM UNTERRICHT GEHOLFEN? Bei dieser Frage hoben die Schülerinnen und Schüler die Qualität des Wikis als Nachschlagewerk besonders hervor. Es wurde als "Sammlung vieler nützlicher Informationen" oder Quelle für Quelltexte, die als Grundlage der eigenen Programmierbemühungen genutzt wurden, umschrieben. Die Informationen aus dem Unterricht seien in schülerfreundlich verfassten ("nicht von Doktoren geschrieben") Artikeln jederzeit und leicht zugänglich. Die Arbeit mit dem Wiki hat nach eigenen Angaben zu einer Steigerung des Sicherheitsgefühls in den behandelten Themen geführt. Einen Schüler der ITA08a erfreute sogar das Verfassen von Artikeln: "Durch das Verfassen von Artikeln für meine Mitschüler brannte sich der Stoff in meinen Kopf. Was man schreibt, das bleibt." Darüber hinaus wurde die Übersicht über Termine und Projektanforderungen lobend erwähnt und das Wiki als gute Grundlage für die Vorbereitung auf Klassenarbeiten geschätzt.

4.2.1.2 WIE KONNTE DIR DAS WIKI BEI DER ORGANISATION DEINER ARBEIT IN DEN PROJEKTEN HELFEN? Die Lernenden hoben die Möglichkeit hervor, jederzeit in die Aufgabenstellung, Zwischenergebnisse und Gruppen- sowie Aufgabeneinteilung Einblick zu haben. Es wurde hierbei die Verlässlichkeit, dass alle über den gleichen aktuellen Informationsstand verfügen, hervorgehoben. Ebenso wurde die Möglichkeit betont, Diskussionen und Anmerkungen öffentlich und für andere Gruppenmitglieder einsehbar in Artikeln zu platzieren.

### 4.2.1.3 WIE HAT DIR DAS WIKI BEI DER VORBEREITUNG AUF KLASSENARBEITEN UND DIE ABSCHLUSSPRÜ-FUNG GEHOLFEN?

Die Schülerinnen und Schüler der beiden untersuchten Klassen hoben die Möglichkeit, die im Unterricht behandelten Themen und Termine für die Klassenarbeiten nachzuschlagen als positiv hervor. Sie konnten mit Hilfe des Wikis ihren eigenen Vorbereitungsstand auf Vollständigkeit prüfen, indem sie die im Wiki hinterlegten Themen mit ihren eigenen Vorbereitungen abglichen. Ferner wurde hervorgehoben, dass fertige Projekte oder Quelltextausschnitte noch einmal nachvollzogen und schrittweise nachgearbeitet werden konnten, da diese im Wiki dokumentiert waren.

#### 26 Evaluation

4.2.1.4 WIE WURDE DAS WIKI IN ANDEREN FÄCHERN VON ANDEREN LEHRERN GENUTZT? Die Schülerinnen und Schüler differenzieren das Nutzungsverhalten und schildern, dass das Wiki von anderen Lehrkräften gar nicht oder nur wenig, von den ihnen selbst aber durchaus in anderen Fächern genutzt wurde. Vorwiegend wurde es als Terminliste für Klassenarbeiten oder Themenliste für die Fächer Datenbanken und Betriebssysteme und Netzwerke genutzt.

Als Grund für die fehlende Nutzung durch andere Lehrkräfte gaben die Lernenden drei mögliche Gründe an.

- 1. Einige Lehrerinnen und Lehrer haben eigene Webseiten, auf die sie verweisen und die sie im Unterricht nutzen.
- 2. Die Plattform lo-net² des Vereins *Schulen ans Netz e.V.* stellt ein Portal mit reichhaltigen Funktionen zur Verfügung, das für alle Klassen der Schule eingerichtet werden kann und daher auch genutzt wird.
- 3. Einige Lehrkräfte haben das Wiki als ungeeignet für ihren Unterricht eingeschätzt.

#### 4.2.1.5 WAS KÖNNTE MAN NOCH MIT EINEM WIKI IM FACH PROGRAMMIEREN MACHEN?

Die Schülerinnen und Schüler sahen das Potenzial des Wiki zu großen Teilen ausgeschöpft. Als Anregungen wurde zusätzlich vorgeschlagen, in kurzen Videos die Problemlösung direkt in der Entwicklungsumgebung zu visualisieren und im Wiki zu veröffentlichen. Als weitere Anregung wurde ein Stundenprotokoll vorgeschlagen, dass im Wiki geführt wird und so einen elaborierteren Überblick über die Unterrichtsstunden garantiert. Ferner empfanden es die Schülerinnen und Schüler reizvoll, selbst ein Wiki zu erstellen und zu programmieren.

#### 4.2.1.6 WOFÜR WÜRDEST DU EIN WIKI IN EINEM UNTERNEHMEN/BETRIEB EINSETZEN?

Als Einsatzfelder im betrieblichen Umfeld identifizierten die Lernenden zum einen den Bereich der Inormationsverbreitung, etwa von Projektdokumentationen, Projektplanungsdokumenten, Nachschlagewerken und Linksammlungen für Fachabteilungen oder für Mitarbeiter im Supportbereich. Aber auch der Bereich der unternehmensinternen Aus- und Weiterbildung der Mitarbeiter, Azubis oder Praktikanten wurde als sinnvolles Szenario erkannt. Schließlich wurde die Möglichkeit erwähnt, allgemeine Informationen über das Unternehmen, wie etwa dessen Geschichte, zu veröffentlichen – vermutlich, um den Identifikationsgrad der Mitarbeiter zu erhöhen.

#### 4.2.1.7 WELCHEN TIPP WÜRDEST DU MIR ALS LEHRER FÜR DEN EINSATZ EINES WIKIS IM UNTERRICHT GEBEN?

Die Schülerinnen und Schüler haben die Frage genutzt, um, neben vielen positiven Meldungen, die den Einsatz, so wie er war, als rundum gelungen darlegten, konstruktive Verbesserungsvorschläge zu unterbreiten. Hierunter viel, die Länge und Struktur der Artikel zu kontrollieren, damit diese nicht zu lang und unübersichtlich würden. Ebenso wurde die Verfügbarkeit des Servers, auf dem das Wiki läuft, beanstandet. Ein Vorschlag beinhaltete ein Lernskript, das von den Lernenden vor Klassenarbeiten erstellt und von der Lehrkraft kontrolliert wird. Ferner wurde vorgeschlagen, das Wiki bereits in der Unterstufe einzuführen und damit über die drei Jahre eine kontinuierlich wachsende Wissensbasis zu erschaffen.

#### 4.2.1.8 WELCHE SONSTIGEN ANMERKUNGEN HAST DU NOCH?

Vielfach wurde die Frage nicht beantwortet und das entsprechende Feld blieb leer. In den anderen Fällen wurde der Wiki-Einsatz positiv gewürdigt und als zeitgemäß eingestuft. Es wurde zusätzlich der Vorschlag unterbreitet, einen zusätzlichen Administrator mit der Verwaltung des Wikis zu beauftragen.

#### <span id="page-31-0"></span>4.2.2 ZUSAMMENFASSUNG

Die Antworten der Schüler entsprachen weitgehend den Erwartungen und gingen darüber hinaus. Anregungen zur weiteren Nutzung sind an vielen Stellen dieser Arbeit eingeflossen und werden bei dem nächsten Einsatz Berücksichtigung finden bzw. einer Überprüfung in der Praxis unterzogen. Insbesondere gab es keine durchweg negative Einschätzung oder Vorbehalte gegenüber diesem neuen Lernmedium, so dass die Ergebnisse der statistischen Auswertung in Abschnitt [4.1](#page-22-1) durch die Befragung bestätigt und ferner um Details zu den Motivationslagen der Schülerinnen und Schüler bereichert wurden.

## <span id="page-31-1"></span>5 AUSBLICK

Der folgende Ausblick schaut über die Zielsetzung dieser Arbeit hinaus und betrachtet weitere mögliche Einsatzszenerien für Wikis außerhalb des Programmierunterrichtes.

### <span id="page-31-2"></span>5.1 WIKIS AUßERHALB DES PROGRAMMIERUNTERRICHTES

Bisher wurden die Möglichkeiten betrachtet, Wikis im Programmierunterricht einzusetzen. Dies ist keine obligatorische notwendige Einschränkung der Verwendungsfähigkeit und wird deshalb im folgenden Abschnitt auf weitere Einsatzszenarien erweitert.

#### <span id="page-31-3"></span>5.1.1 NUTZUNG DER MEDIAWIKI-DATENBANK FÜR DAS FACH DATENBANKEN

MediaWiki ist eine nicht-triviale Datenbankanwendung auf Grundlage einer MySQL-Datenbank, die über PHP-Skripte dargestellt und manipuliert werden kann. Das Projekt hat, vorwiegend durch den Einsatz im Umfeld von Wikipedia eine professionelle Reife erlangt, die es als Großprojekt auch für den Einsatz in der Schule prädestiniert. Die Entwicklung ist quelloffen und erlaubt dadurch einen tiefen Einblick in Quelltexte, Modellierungsdokumente und Projektdaten. Daher steht auch das aus mehr als 50 verknüpften Tabellen bestehende Datenbankschema unter (MediaWiki Dokumentation : Datenbank Layout, 2011) zur freien Verfügung. [Abbildung 23](#page-32-1) zeigt eine Übersicht dieses Schemas.

Da die Schülerinnen und Schüler das eigene Wiki selbst mit Inhalten gefüllt haben, hat die Aussicht auf eine Analyse dieses Datenbestandes das Potenzial, als starke Motivationsgrundlage für die Schülerinnen und Schüler dienen zu können. Ferner lässt sich das komplexe Datenbankschema gut in Teilaspekte gliedern. Die Entwickler haben selbst bereits eine kommentierte und gruppierte Darstellung der Tabellen erstellt – als Bild, PDF-Dokument **ABBILDUNG 23: DATENBANKSCHEMA VON MEDIAWIKI**und sogar als Rohdatei für die

(MySQL Workbench, 2010).

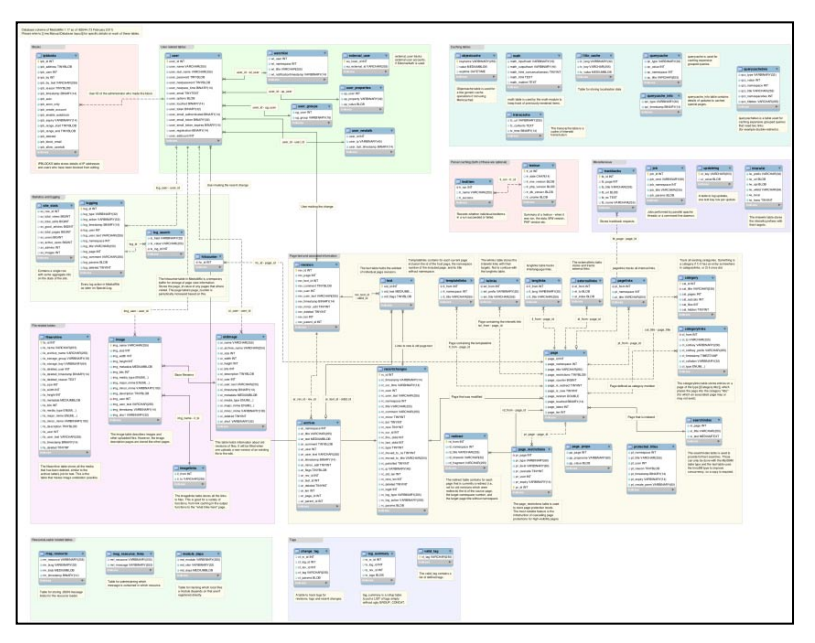

<span id="page-32-1"></span>

Da ich die Klassen derzeit nicht im Fach Datenbanken unterrichte, konnte ich keine Erfahrungen in diesem Bereich sammeln.

#### <span id="page-32-0"></span>5.1.2 NUTZUNG DER PHP-SKRIPTE DER MEDIAWIKI-SOFTWARE FÜR DAS FACH DATENBANKEN

Im Kontext von Webanwendungen ist die Kombination aus einem Apache-Webserver, einer MySQL-Datenbank und der Programmiersprache PHP aus dem semi-professionellen wie auch professionellen Umfeld nicht mehr wegzudenken. MediaWiki selbst folgt dieser Philosophie, indem es den Datenbestand in einer Tabellenstruktur und die Geschäftslogik in PHP-Skripten abbildet. Dieser Umstand legt zwei denkbare Ausrichtungen von Lernsituationen nahe, MediaWiki als Lernträger für das Erlernen der Programmiersprache PHP nutzbar zu machen.

- 1. Die von MediaWiki zur Verfügung gestellten PHP-Skripten werden als Beispiel des Einsatzes von PHP als Programmiersprache analysiert. Die Schülerinnen und Schüler versuchen, die Gedankengänge der Programmierer nachzuvollziehen und zu verstehen, welche Funktionen einzelne Komponenten der Software bereitstellen. Insbesondere, wenn bereits eine andere Programmiersprache bekannt ist, ist zu vermuten, dass die Schülerinnen und Schüler über Analogiebildungen in der Lage sind, sich selbst ein Bedeutungsbild der Semantik der Programmiersprache zu konstruieren.
- 2. Die Möglichkeit von MediaWiki, durch Erweiterungen zusätzliche Funktionen bereitzustellen wird genutzt, um selbständig eine Erweiterung zu erstellen. Hier müssen die Schülerinnen und Schüler eigenen Quelltext in PHP produzieren, der in das MediaWiki-Framework eingebaut wird. Hierbei stünde nicht nur das Erlernen der Programmiersprache im Vordergrund, sondern gleichzeitig die Einbindung in ein Framework

sowie die sinnvolle Ergänzung einer mächtigen Software. Diese Vorgehensweise ist in betrieblichen Umfeldern, in denen Plugin-Architekturen zum Einsatz kommen, ein beliebtes Mittel, um Mitarbeiter in die hausinterne Softwarelandschaft einzuführen und gleichzeitig das Risiko eines Schadens zu minimieren.

Ich unterrichte die Klassen derzeit nicht im Fach Datenbanken und konnte daher keine Erfahrungen in diesem Bereich sammeln.

<span id="page-33-0"></span>5.1.3 NUTZUNG DER VON MEDIAWIKI GENERIERTEN WEBSEITEN FÜR DAS FACH OFFICE

Webseiten werden heutzutage vorwiegend in (X)HTML verfasst und dienen (zumindest noch derzeit) der Darstellung von Inhalten aus unterschiedlichsten Datenquellen. Daher ist es umso wichtiger, auch diese Auszeichnungssprache zu beherrschen. MediaWiki stellt mit automatisch generierten (X)HTML-Webseiten einen geeigneten Lernträger zur Erlernung von (X)HTML zur Verfügung. Mehr noch bietet MediaWiki mit einer eigenen Auszeichnungssprache – nämlich der MediaWiki-Syntax, die Grundlage der verfassten Artikel ist und sich strukturell an HTML anlehnt – einen interessanten Ansatzpunkt für Diskussionen und einen Vergleich zwischen beiden Auszeichnungssprachen. Die folgende Tabelle zeigt beispielhaft in einer kurzen Gegenüberstellung die Unterschiede für ausgewählte Formatierungen.

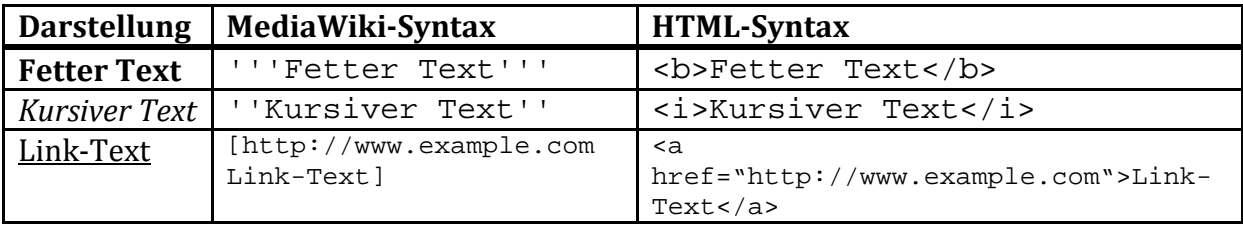

<span id="page-33-2"></span>**ABBILDUNG 24: GEGENÜBERSTELLUNG DER SYNATAX VON MEDIAWIKI UND HTML**

Ist die MediaWiki-eigene Syntax bereits bekannt, so lassen sich nach einem Blick in den Quelltext leicht Zusammenhänge zu den aus dieser Syntax generierten (X)HTML-Äquivalenten konstruieren. Es ist anzunehmen, dass sich auf natürliche Weise bei den Schülerinnen und Schülern ein Verständnis z.B. für die Notwendigkeit von geklammerten (öffnenden und schließenden) Tags, sowie eine korrekte Klammerung von Tags entwickelt.

Eine weitere Möglichkeit der Vertiefung bietet die von MediaWiki angebotene Druckversion eines jeden Artikels. Hierbei wird der Artikel für den Druck optimiert, in dem u.a. die Navigationselemente entfernt und Links auf externe Webseite in den Text eingefügt werden. Der Einsatz von CSS-Stylesheets<sup>5</sup> kann in diesem Zusammenhang geeignet thematisiert und von den Schülerinnen und Schülern umgesetzt werden.

#### <span id="page-33-1"></span>5.1.4 DAS MVC-ARCHITEKTURMUSTER IM BEREICH DER WEB-PROGRAMMIERUNG

Die in den letzten drei Abschnitten vorgestellten möglichen Einsatzszenarien von MediaWiki können zusammengefasst dazu genutzt werden, das MVC<sup>6</sup>-Architekturmuster im Rahmen

<sup>&</sup>lt;sup>5</sup> Kurz für Cascading Style Sheets. Sie trennen die Darstellung der Webseite weiter von ihrem Inhalt und ermöglichen detailliertere Formatierungen über mehrere Seiten eines Webauftrittes hinweg.<br><sup>6</sup> Kurz für Model View Controller

der Webprogrammierung zu erörtern. Eine prägnante Beschreibung dieses wichtigen Architekturmusters findet sich bei Wikipedia (Artikel "Model View Controller" bei Wikipedia, 2011):

"Model View Controller […] ist ein Architekturmuster zur Strukturierung von Software-Entwicklung in die drei Einheiten Datenmodell […], Präsentation [….] und Programmsteuerung […]. Ziel des Musters ist ein flexibler Programmentwurf, der eine spätere Änderung oder Erweiterung erleichtert und eine Wiederverwendbarkeit der einzelnen Komponenten ermöglicht."

Die drei Schichten des Architekturmusters lassen sich den eingesetzten Technologien zugeordnen, wie in der folgenden Tabelle dargestellt.

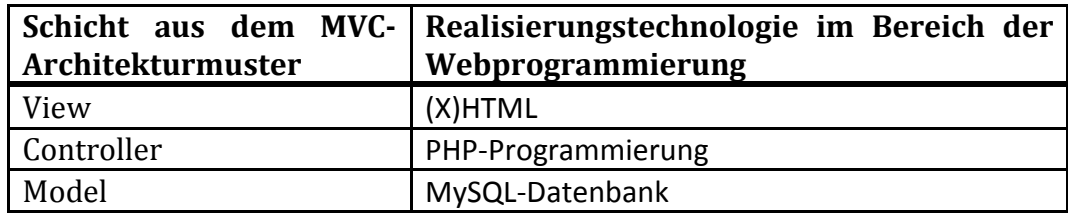

<span id="page-34-1"></span>**ABBILDUNG 25: DAS MVC-ARCHITEKTURMODELL UND DESSEN TECHNOLOGIEN IM UMFELD DER WEB-PROGRAMMIERUNG**

Da die Schülerinnen und Schüler über unterschiedliche Fächer hinweg die Technologien kennengelernt und eingesetzt haben, bietet sich eine derartige reflektierende Übersicht und Verknüpfung des Gelernten in einem späteren Abschnitt der Ausbildung an. Ferner lernen die Schülerinnen und Schüler an einem komplexen, lose gekoppelten System wie einer Web-Anwendung auf Grundlage dieses Technologiestapels im Unterricht das Design kennen und sind damit in der Lage, fachlich über Vor- und Nachteile auf einem hohen Abstraktionsniveau zu argumentieren.

#### <span id="page-34-0"></span>5.1.5 WIKI-EINSATZ IN DEN FÄCHERN DEUTSCH, POLITIK UND ENGLISCH

Im Rahmen der Wiki-Arbeit entsteht für gewöhnlich eine große Menge Textmaterial, die sowohl von den Schülern selbst erstellt, teilweise von anderen Webseiten kopiert oder als Zitat in der eigenen Dokumentation umformuliert wurde. Das kontrollierte Wachsen und Pflegen des Textbestandes kann durch die Integration des Deutsch- bzw., bei englischer Dokumentation, des Englischunterrichtes weiter gesteigert werden. Es bieten sich zahlreiche Kompetenzen an, die zusammen mit den Lehrkräften der Fächer Deutsch, Englisch oder Politik weiterentwickelt werden können. Eine Auswahl fasst die folgende Themenliste zusammen.

- Korrektes Zitieren elektronischer Quellen
- Korrektes Formulieren von Anforderungen
- Rechtliche Rahmenbedingungen des Pflichtenheftes
- Darstellung und Präsentation eines Projektergebnisses
- Rechtschreibung und Grammatik
- Lizenzmodelle der Softwareentwicklung

## <span id="page-35-0"></span>6 FAZIT

In dieser Arbeit wurde der Einsatz eines Wiki im Programmierunterricht in zwei Abschlussklassen der Technischen Beruflichen Schule 1 in Bochum untersucht. Die organisatorischen Betrachtungen zu Installation, Wartung und Administration der Wiki-Installation führten zu Ratschlägen und in der Praxis erprobten Hinweisen der Vorgehensweise dieser wegbereitenden ersten Phase des Einsatzes. Die unterschiedlichen unterrichtlichen sowohl durchgeführten als auch antizipierten Einsatzzwecke, sowie die in der Evaluation herausgestellte hohe Akzeptanz bei den Lernenden deuten auf ein bedeutsames Potenzial dieses Lernmediums, das in dieser Arbeit und den Arbeiten von (Himpsl, 2006) und (Baumgartner & Kalz, 2004) noch nicht allumfassend durchdrungen werden konnte. Exemplarisch für die betrachteten Lerngruppen, konnten neuartige ubiquitäre und revisionsfreudige Unterrichtsszenarien in der Praxis erprobt werden. Die Evaluation hat statistisch angedeutet und in einer Umfrage bestätigt, dass die Lernenden das Medium mit hoher Motivation und großer Freude im Unterricht und darüber hinaus verwendet haben. Weitere über den Programmierunterricht und den Zeitraum dieser Untersuchung hinausgehende grob konzipierte Einsatzmöglichkeiten versprechen diesem Medium ein extensiv und elaboriert gefächertes Aggregat der Nutzung in und außerhalb des Unterrichtes.

## <span id="page-35-1"></span>7 ANHANG

Die in dieser Arbeit untersuchten und von den Schülerinnen und Schülern der ITA08a und ITA08c erstellten Wikis liegen in der Version vom 19.4.2011 auf einer CD dieser Arbeit bei.

#### <span id="page-35-2"></span>7.1 ANHANG A: KONFIGURATION DER MEDIAWIKI-SOFTWARE

Die Mediawiki-Software wird maßgeblich über die Datei LocalSettings.php konfiguriert. Es gibt zahlreiche Konfigurationsmöglichkeiten, von denen an dieser Stelle jedoch nur diejenigen erwähnt werden, die sich im Unterrichtseinsatz bewährt haben.

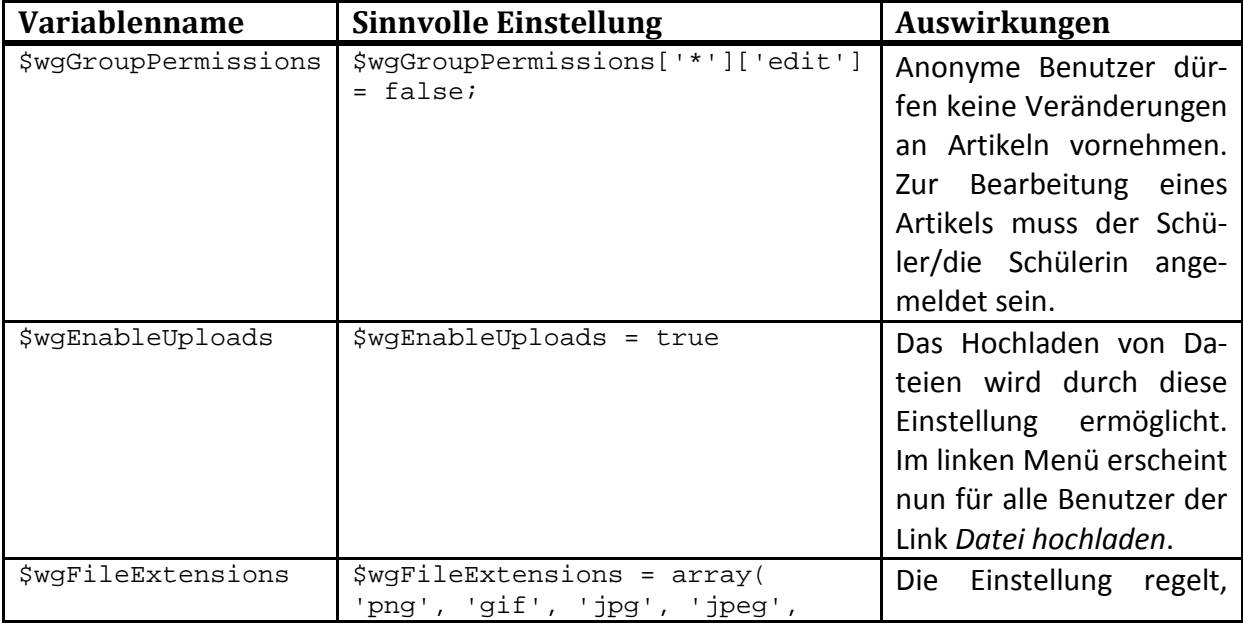

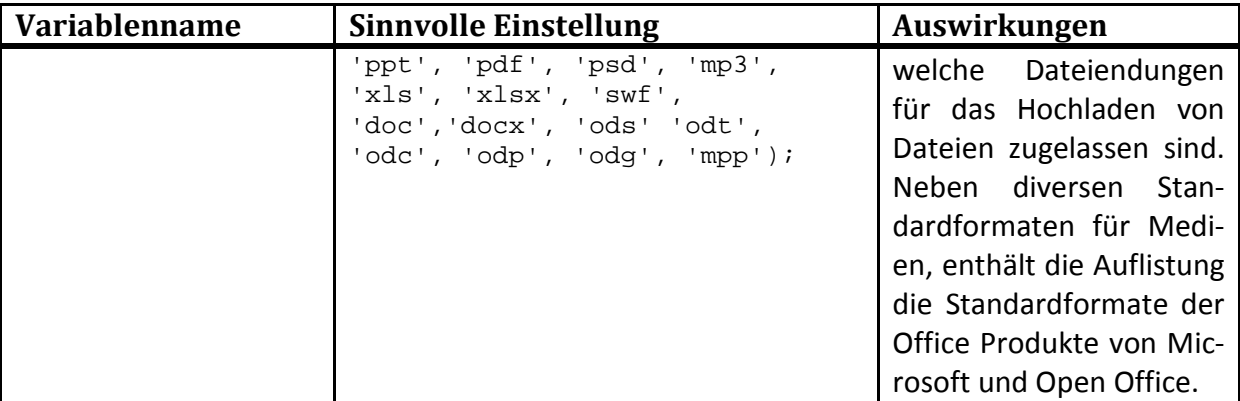

<span id="page-36-1"></span>**ABBILDUNG 26: KONFIGURATIONSVARIABLEN VON MEDIAWIKI**

#### <span id="page-36-0"></span>7.2 ANHANG B: EINBINDEN EINER ERWEITERUNG FÜR SYNTAXHERVORHEBUNG

Für das Hervorheben von Quelltext hat sich die Erweiterung *SyntaxHighlight GeSHi* bewährt. Sie kann über den ExtensionDistributor<sup>7</sup> heruntergeladen werden. Anschließend wird der Inhalt des Archives in das Verzeichnis *extensions* der Mediawiki-Installation entpackt. Um die Erweiterung zu aktivieren, muss noch folgende Zeile am Ende der Konfigurationsdatei LocalSettings.php hinzugefügt werden:

require\_once("\$IP/extensions/SyntaxHighlight\_GeSHi/SyntaxHighlight\_G eSHi.php");

Um die Syntaxhervorhebung zu verwenden, wird der Quelltext mit einem speziellen Markup umschlossen. Quellcode kann mit dem <syntaxhighlight>-Tag formatiert werden. Hierbei wird mittels des Attributes lang die Programmiersprache angegeben. Für C# führt die Eingabe von

```
<syntaxhighlight lang="csharp">
using System; // Der System-Namespace beinhaltet nützliche Klassen zur Programmierung
// Deklarierung der Klasse "Programm"
class Program 
{
   public static void Main() 
\{ Console.WriteLine("Hallo Welt!"); // Ausgabe von "Hello Welt!" in der Konsole
   }
}
</syntaxhighlight>
```
zu folgender Ausgabe im Wiki

<sup>&</sup>lt;sup>7</sup> Erreichbar unter http://www.mediawiki.org/wiki/Special:ExtensionDistributor

```
using System; // Der System-Namespace beinhaltet nützliche Klassen zur Programmierung
// Deklarierung der Klasse "Programm"
class Program
 public static void Main()
   Console. WriteLine ("Hallo Welt!"); // Ausgabe von "Hello Welt!" in der Konsole
  \mathcal{F}
```
#### <span id="page-37-1"></span>**ABBILDUNG 27: SYNTAXHERVORHEBUNG IN MEDIAWIKI**

Weitere Parameter ermöglichen eine detaillierte Konfiguration des Aussehens des Quelltextes. Hierbei können Zeilennummern zusätzlich eingeblendet und bestimmte Zeilen hervorgehoben werden.

#### <span id="page-37-0"></span>7.3 ANHANG C: BACKUPSTRATEGIEN FÜR EINE MEDIAWIKI INSTALLATION

Jede MediaWiki-Instanz sichert die kritischen Daten an folgenden Orten.

- 1. Artikel, Nutzerdaten und Verweisinformationen werden in einer Datenbank abgelegt.
- 2. Hochgeladene Dateien werden in einem Verzeichnis der Installation abgespeichert.
- 3. Konfigurationseinstellungen befinden sich in der Datei LocalSettings.php.

Die Möglichkeiten der Sicherung der Datenbank hängen davon ab, ob Zugriff auf das Verzeichnis der Datenbank besteht. Im positiven Falle, kann dieses Verzeichnis auf einen externen Datenträger in regelmäßigen Abständen gesichert werden. Im negativen Falle, bietet es sich an, die Export-Funktion des Programmes zur Datenbankadministration, z.B. von *phpMyAdmin*, zu nutzen. Besteht gar kein Zugriff auf die Datenbank, weil das Wiki z.B. durch einen Schüler oder eine Schülerin administriert wird, so kann die Aufgabe des Backups an diese Schülerin bzw. diesen Schüler übertragen werden.

Zusätzlich ist es möglich, die Exportfunktion von MediaWiki, die über die Spezialseiten erreichbar ist, zu nutzen. Diese ermöglicht es, beliebige Artikel mit allen Version in einer XML-Datei zu exportieren und herunterzuladen.

Die Sicherung der Dateien im Dateisystem kann über regelmäßige Komprimierung und Abspeicherung auf einem externen Datenträger sichergestellt werden.

Eine weitere Möglichkeit ist die Sicherung des Wikis in statischen HTML-Seiten. Diese können nach Abschluss der Ausbildung als Archiv abgelegt oder den Schülerinnen und Schülern zur Verfügung gestellt werden. Dieser, je nach Größe des Wikis, bisweilen langwierige Prozess kann über den folgenden wget-Befehl unter Linux erzeugt werden.

```
wget --recursive --level=5 
        --page-requisites 
        --adjust-extension 
        --convert-links 
        --reject "*action*, *history*, *oldid*, *printable*, *Spezial*" 
        -v -nc http://URL_DES_WIKIS/index.php
```
#### 34 Anhang

Alternativ stellt MediaWiki eine Reihe von alternativen Parsern für die eigene Syntax zur Verfügung (Alternative MediaWiki Parser, 2011), die als Ausgabeformat HTML-Seiten produzieren und daher auch für diesen Zweck genutzt werden können.

<span id="page-38-0"></span>7.4 ANHANG D: FRAGEBOGEN ZUR EVALUATION DER SCHÜLER- UND SCHÜLERINNENZU-FRIEDENHEIT IM UMGANG MIT DEM WIKI

Mit dem folgenden Fragebogen wurde die Zufriedenheit der Schülerinnen und Schüler bezogen auf den Einsatz des Wikis im Unterricht untersucht. Die Ergebnisse wurden in Abschnitt [4.2](#page-28-0) *[Auswertung der Schülerzufriedenheit durch einen](#page-28-0) Fragebogen* zusammengefasst.

# Umfrage zum Wikieinsatz im Fach Programmieren

Wie hat dir das Wiki beim Lernen des Stoffes aus dem Unterricht geholfen?

Wie konnte dir das Wiki bei der Organisation deiner Arbeit in den Projekten helfen?

Hast du außerhalb des Unterrichtes in das Wiki geschaut? Hast du außerhalb des Unterrichtes Artikel im Wiki überarbeitet oder erstellt?

Hat dir die Arbeit mit dem Wiki Spaß gemacht?

Wie hat dir das Wiki bei der Vorbereitung auf Klassenarbeiten und die Abschlussprüfung geholfen?

**Ja Nein**

Wie wurde das Wiki in anderen Fächern von anderen Lehrern genutzt?

Was könnte man noch mit einem Wiki im Fach Programmieren machen?

Wofür würdest du ein Wiki in einem Unternehmen/Betrieb einsetzen?

Welchen Tipp würdest du mir als Lehrer für den Einsatz eines Wikis im Unterricht geben?

Welche sonstigen Anmerkungen hast du noch?

### <span id="page-40-0"></span>8 STICHWORTVERZEICHNIS

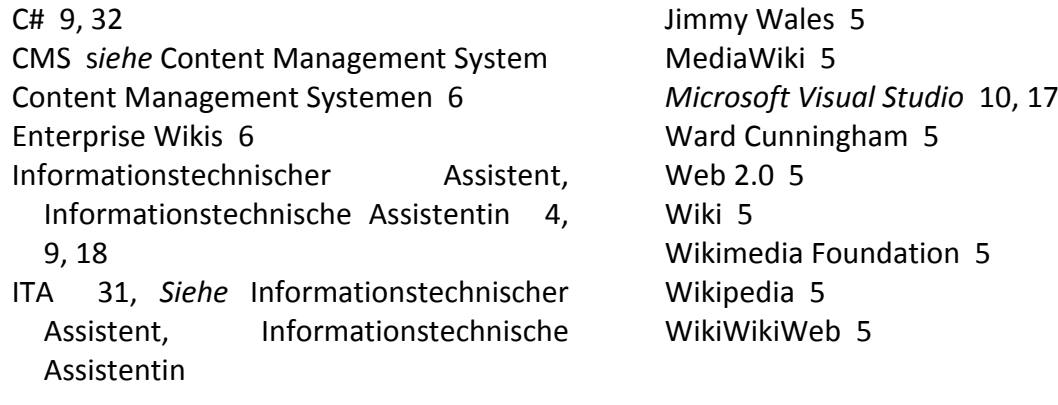

### <span id="page-40-1"></span>9 LITERATURVERZEICHNIS

*Alternative MediaWiki Parser*. (2011). Abgerufen am 19. 04 2011 von http://www.mediawiki.org/wiki/Alternative\_parsers&oldid=398112

*Artikel "Model View Controller" bei Wikipedia*. (2011). Abgerufen am 20. 04 2011 von Wikipedia, and Die Freie Freie Enzyklopädie: http://de.wikipedia.org/w/index.php?title=Model\_View\_Controller&oldid=87698508

Baumgartner, P., & Kalz, M. (2004). Content Management Systeme aus bildungstechnologischer Sicht. In *Content Management Systeme für e-Education.* Innsbruck: Studienverlag.

Blaschke, S. (2008). Wikis in Organisationen: Von der Kommunikation zu Kollaboration. In S. Blaschke, & P. Alpar, *Web 2.0: Eine empirische Bestandsaufnahme* (S. 183-203). Wiesbaden: Vieweg+Teubner.

Brecht, B. (1932). Der Rundfunk als Kommunikationsapparat. In *Gesammelte Werke, Bd. 18.* Frankfurt a. M.

Himpsl, K. (2006). *Social Software als wesentlicher Bestandteil eines Blended Learning Designs.* Krems, Österreich.

*Kalendererweiterungen für MediaWiki*. (2011). Abgerufen am 19. 04 2011 von http://www.mediawiki.org/w/index.php?title=Extension:Calendar&oldid=340362

*MediaWiki Dokumentation : Datenbank Layout*. (2011). Abgerufen am 18. 04 2011 von http://www.mediawiki.org/w/index.php?title=Manual:Database\_layout&oldid=382996

*MySQL Workbench*. (2010). Abgerufen am 18. 04 2011 von http://www.mysql.de/products/workbench/

#### 37 Abbildungsverzeichnis

O'Reilly, T. (30. 9 2005). *What Is Web 2.0*. Abgerufen am 5. 1 2011 von http://oreilly.com/web2/archive/what-is-web-20.html

Skalli, S. (14. 1 2011). *Herzlichen Glückwunsch, Wikipedia!* Abgerufen am 16. 1 2011 von ZEIT ONLINE: http://www.zeit.de/digital/internet/2011-01/wikipedia-jubilaeum

*Sun Wiki Publisher*. (2010). Abgerufen am 22. 04 2011 von http://extensions.services.openoffice.org/de/project/wikipublisher

*Thema: Zehn Jahre Wikipedia*. (2011). Abgerufen am 16. 1 2011 von ZEIT ONLINE: http://www.zeit.de/themen/digital/wikipedia/index

*Wiki der ITA08a*. (2011). Abgerufen am 12. 03 2011 von http://www.ita08a.de.vu

*Wiki der ITA08c*. (2011). Abgerufen am 12. 03 2011 von http://ita08c.kilu.de

*Wikimedia Foundation*. (2003). Abgerufen am 6. 1 2011 von http://wikimediafoundation.org

*Wikipedia*. (2001). Abgerufen am 5. 1 2011 von http://de.wikipedia.org

*WikiWikiWeb*. (1994). Abgerufen am 5. 1 2011 von http://c2.com/cgi/wiki

Anmerkung: Sofern es sich bei den zitierten Quellen um elektronische Quellen handelt, liegen diese auf einer CD dieser Arbeit bei.

### <span id="page-41-0"></span>10 ABBILDUNGSVERZEICHNIS

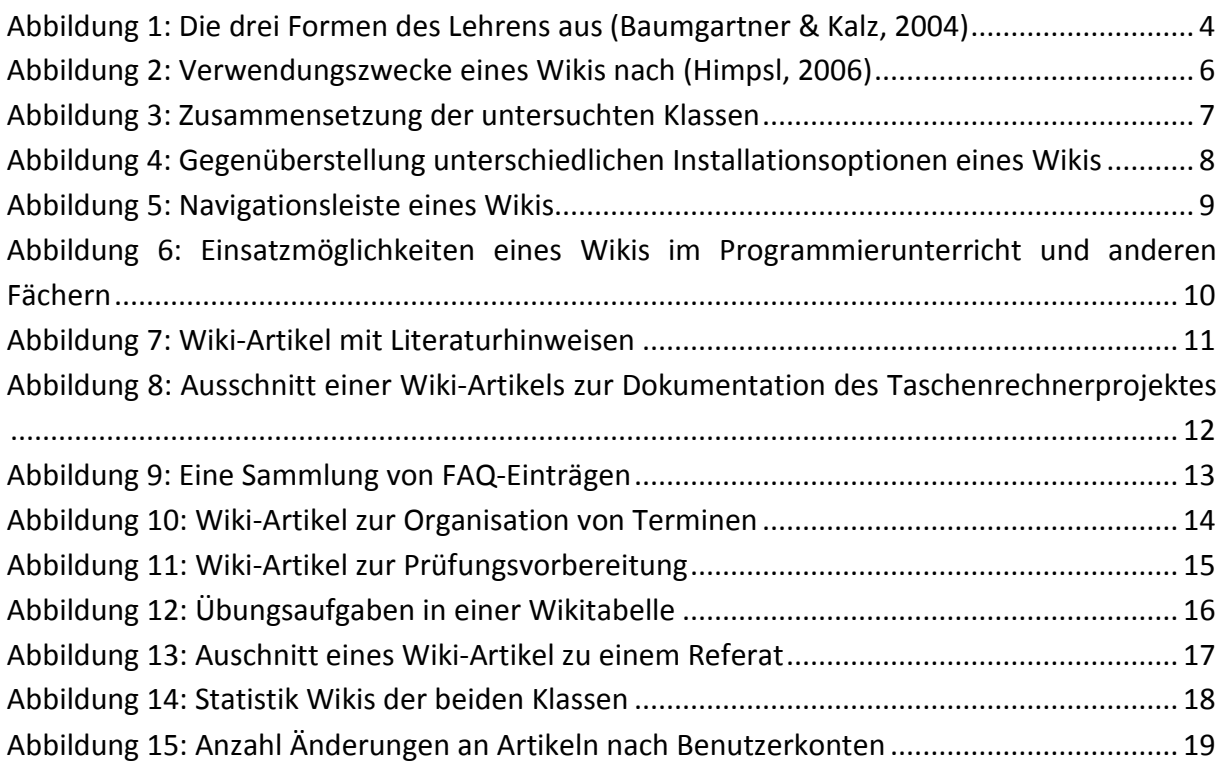

# 38 Eidesstattliche Versicherung

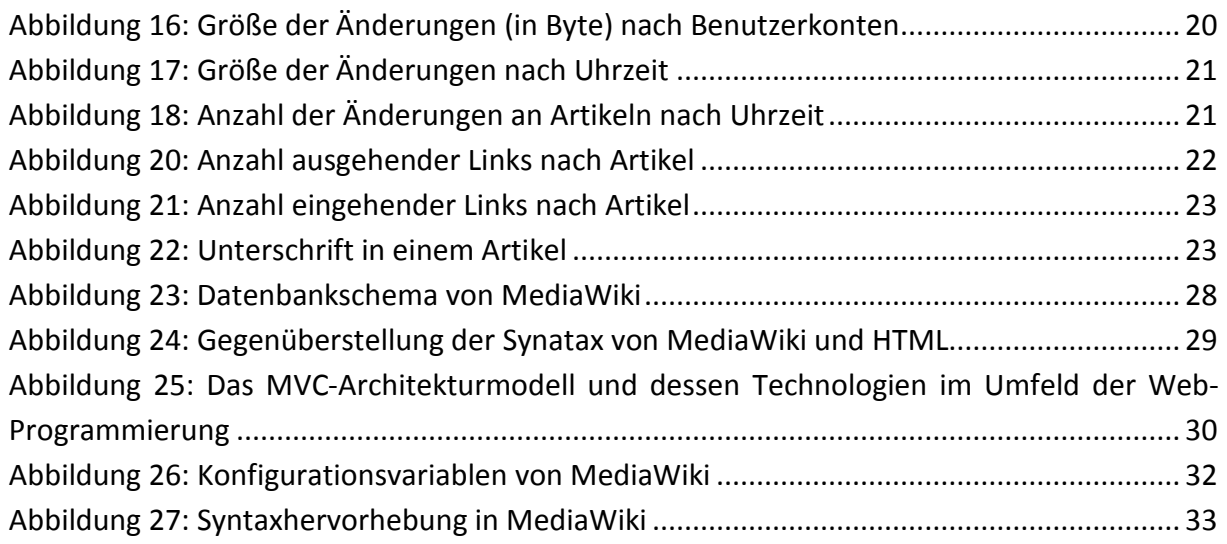

## <span id="page-42-0"></span>11 EIDESSTATTLICHE VERSICHERUNG

"Ich versichere, dass ich die Arbeit eigenständig verfasst, keine anderen Quellen und Hilfsmittel als die angegebenen benutzt und die Stellen der Arbeit, die anderen Werken dem Wortlaut oder Sinn nach entnommen sind, in jedem einzelnen Fall unter Angabe der Quelle als Entlehnung kenntlich gemacht habe. Das Gleiche gilt auch für beigegebene Zeichnungen, Kartenskizzen und Darstellungen. Anfang und Ende von wörtlichen Textübernahmen habe ich durch An- und Abführungszeichen, sinngemäße Übernahmen durch direkten Verweis auf die Verfasserin oder den Verfasser gekennzeichnet."

Ort, Datum, Unterschrift

\_\_\_\_\_\_\_\_\_\_\_\_\_\_\_\_\_\_\_\_\_\_\_\_\_\_\_\_\_\_\_\_\_\_\_\_\_\_\_\_\_\_\_\_\_